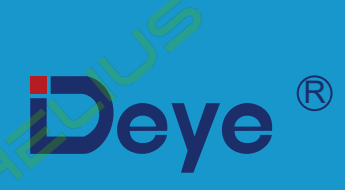

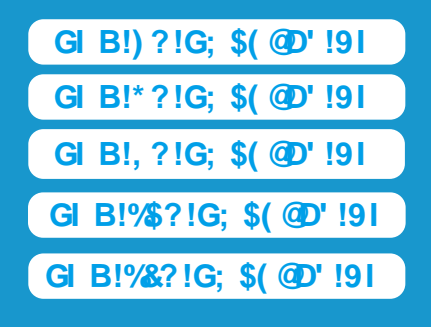

**ɉɨɫɿɛɧɢɤɤɨɪɢɫɬɭɜɚɱɚ**

**Ƚɿɛɪɢɞɧɢɣɿɧɜɟɪɬɨɪ**

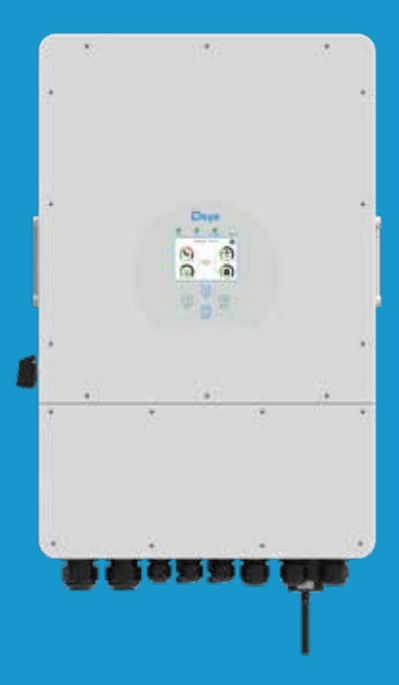

# **Зміст**

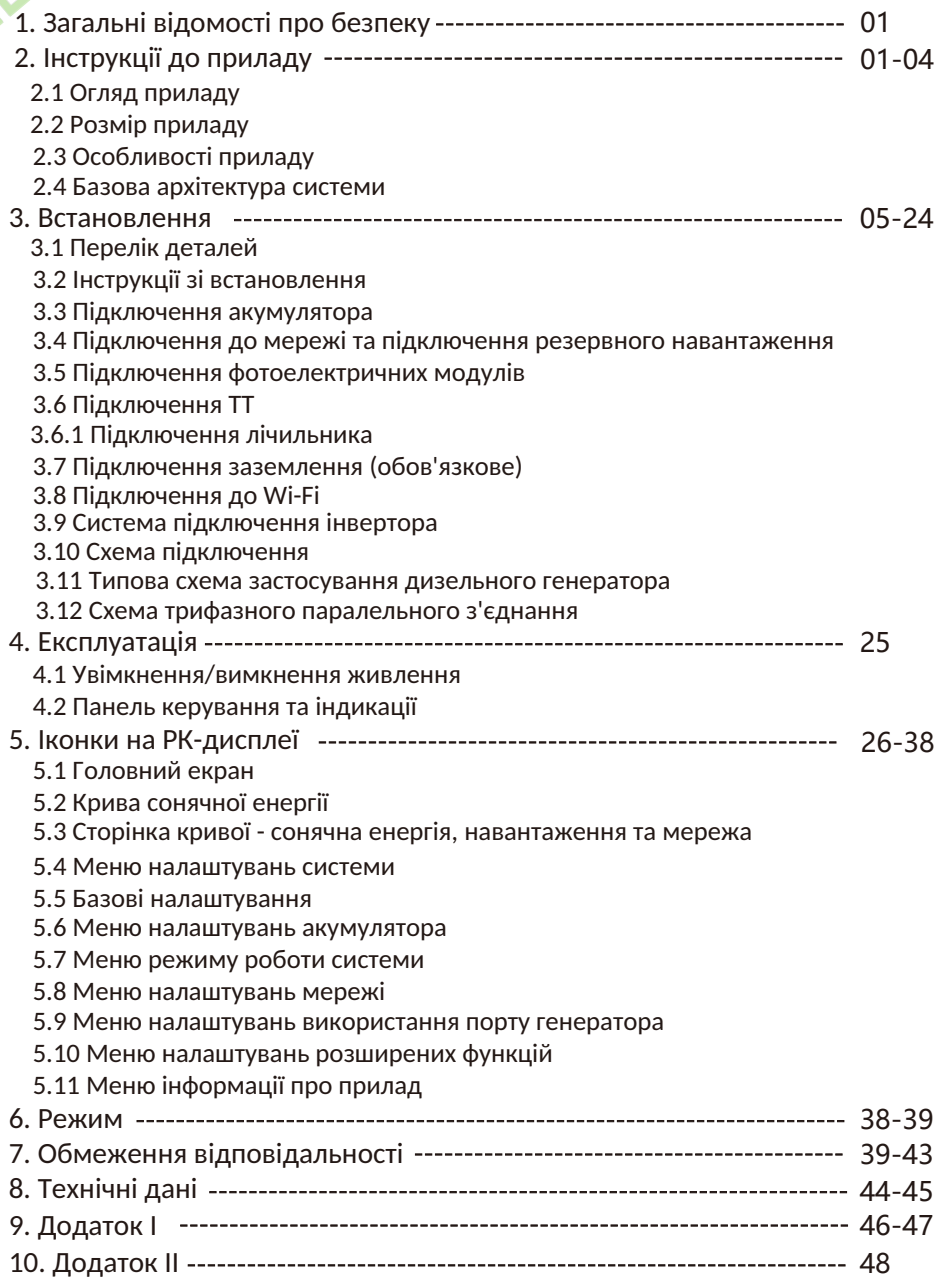

## **Про цей посібник**

Посібник містить інформацію про прилад, рекомендації щодо встановлення, експлуатації та технічного обслуговування. Посібник не може містити повну інформацію про фотоелектричну систему.

## **Як користуватися цим посібником**

Перед виконанням будь-яких операцій з інвертором прочитайте цей посібник та інші супутні документи. Документи повинні зберігатися дбайливо і бути доступними в будьякий час.

**Зміст може періодично оновлюватися або переглядатися у зв'язку з розвитком продукту. Інформація в цьому посібнику може бути змінена без попереднього повідомлення.** Найновішу версію посібника можна отримати на сайті service@deye.com.cn

## **1. Загальні відомості про безпеку**

- Цей розділ містить важливі інструкції з техніки безпеки та експлуатації. Прочитайте та збережіть цей посібник для подальшого використання.

- Перед використанням інвертора ознайомтеся з інструкціями та попереджувальними знаками на акумуляторі та відповідними розділами інструкції з експлуатації.

- Не розбирайте інвертор. Якщо вам потрібне технічне обслуговування або ремонт, зверніться до професійного сервісного центру.

- Неправильна збірка може призвести до ураження електричним струмом або пожежі.

- Щоб зменшити ризик ураження електричним струмом, від'єднайте всі дроти перед початком технічного обслуговування або чищення. Вимикання пристрою не зменшує ризик ураження електричним струмом.

- Застереження: тільки кваліфікований персонал може встановлювати цей прилад з акумулятором.

- Ніколи не заряджайте холодний акумулятор.

- Для оптимальної роботи цього інвертора, будь ласка, дотримуйтесь необхідних специфікацій для вибору відповідного розміру кабелю. Дуже важливо правильно експлуатувати цей інвертор.

- Будьте дуже обережні під час роботи з металевими інструментами на батареях або поблизу них. Падіння інструменту може спричинити іскру або коротке замикання в акумуляторах або інших електричних частинах, що може призвести навіть до вибуху.

- Будь ласка, суворо дотримуйтесь процедури встановлення, коли ви хочете від'єднати клеми змінного або постійного струму. Будь ласка, зверніться до розділу "Встановлення" цього посібника для отримання детальної інформації.

- Інструкції щодо заземлення - цей інвертор слід підключати до системи постійного заземлення. Обов'язково дотримуйтесь місцевих вимог і норм під час встановлення цього інвертора.

- Ніколи не допускайте короткого замикання між виходом змінного струму та входом постійного струму. Не підключайтеся до мережі при короткому замиканні на вході постійного струму.

# **2. Інструкції до приладу**

Це багатофункціональний інвертор, що поєднує в собі функції інвертора, сонячного зарядного пристрою та зарядного пристрою для акумуляторів для забезпечення безперебійного живлення в портативному розмірі. Його універсальний РК-дисплей дозволяє користувачеві налаштовувати і легко керувати такими функціями, як заряджання акумулятора, заряджання від мережі змінного струму/сонячної батареї та встановленням допустимої вхідної напруги залежно від різних застосувань.

## **2.1 Огляд продукту**

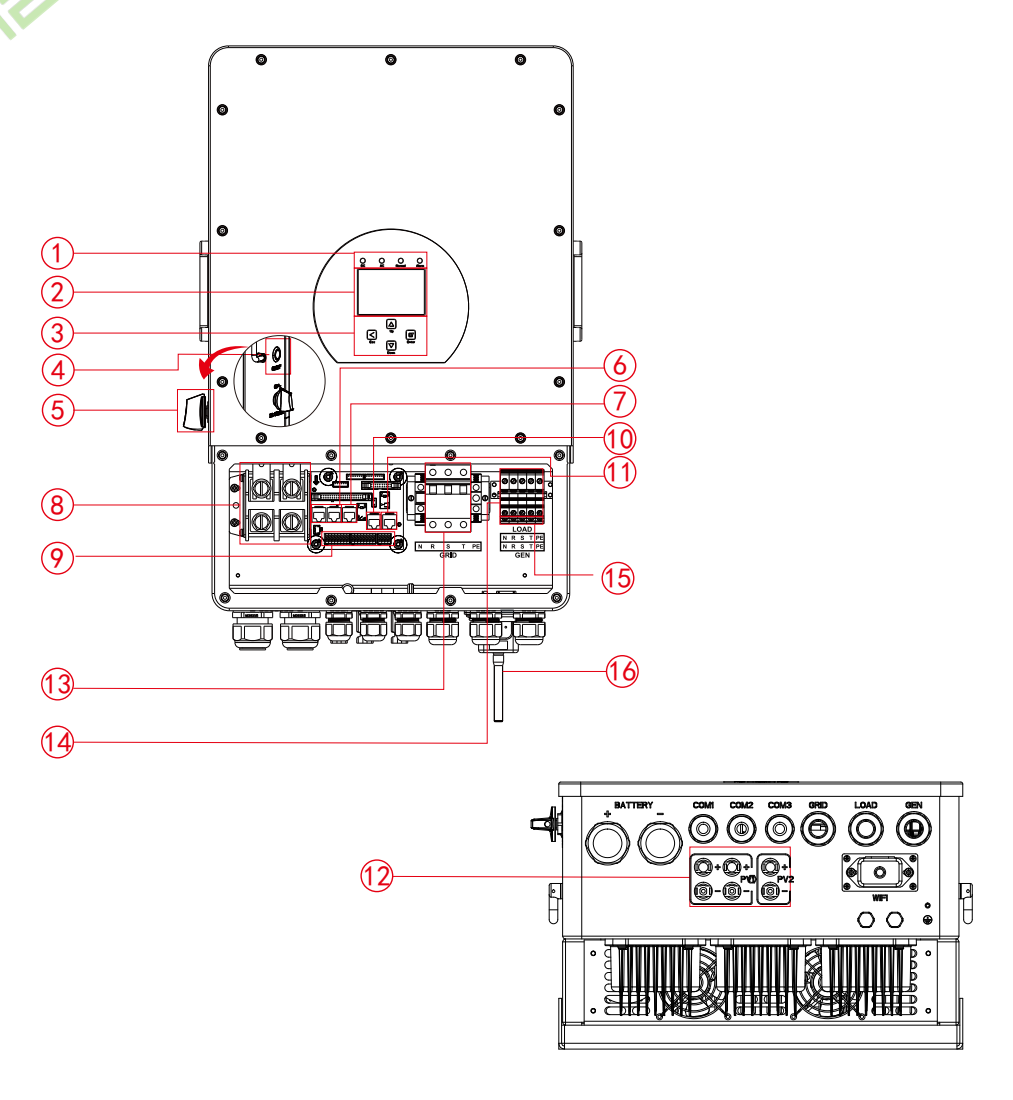

- 1. Індикатори інвертора
- 2. РК-дисплей
- 3. Функціональні клавіші
- 4. Кнопка увімкнення/
- вимкнення живлення
- 5. Перемикач постійного струму
- 6. Паралельний порт
- 7. Порт Meter-485
- 8. Вхідні роз'єми для батареї
- 9. Функціональний порт
- 10. Порт ModeBUS
- 11. Порт BMS
- 12. Вхід PV з двома MPPT
- 13. \*Автоматичний вимикач мережі
- 14. Навантаження
- 15. Вхід генератора
- 16. Інтерфейс Wi-Fi
- \* для деяких версій апаратного забезпечення автоматичний вимикач мережі відсутній

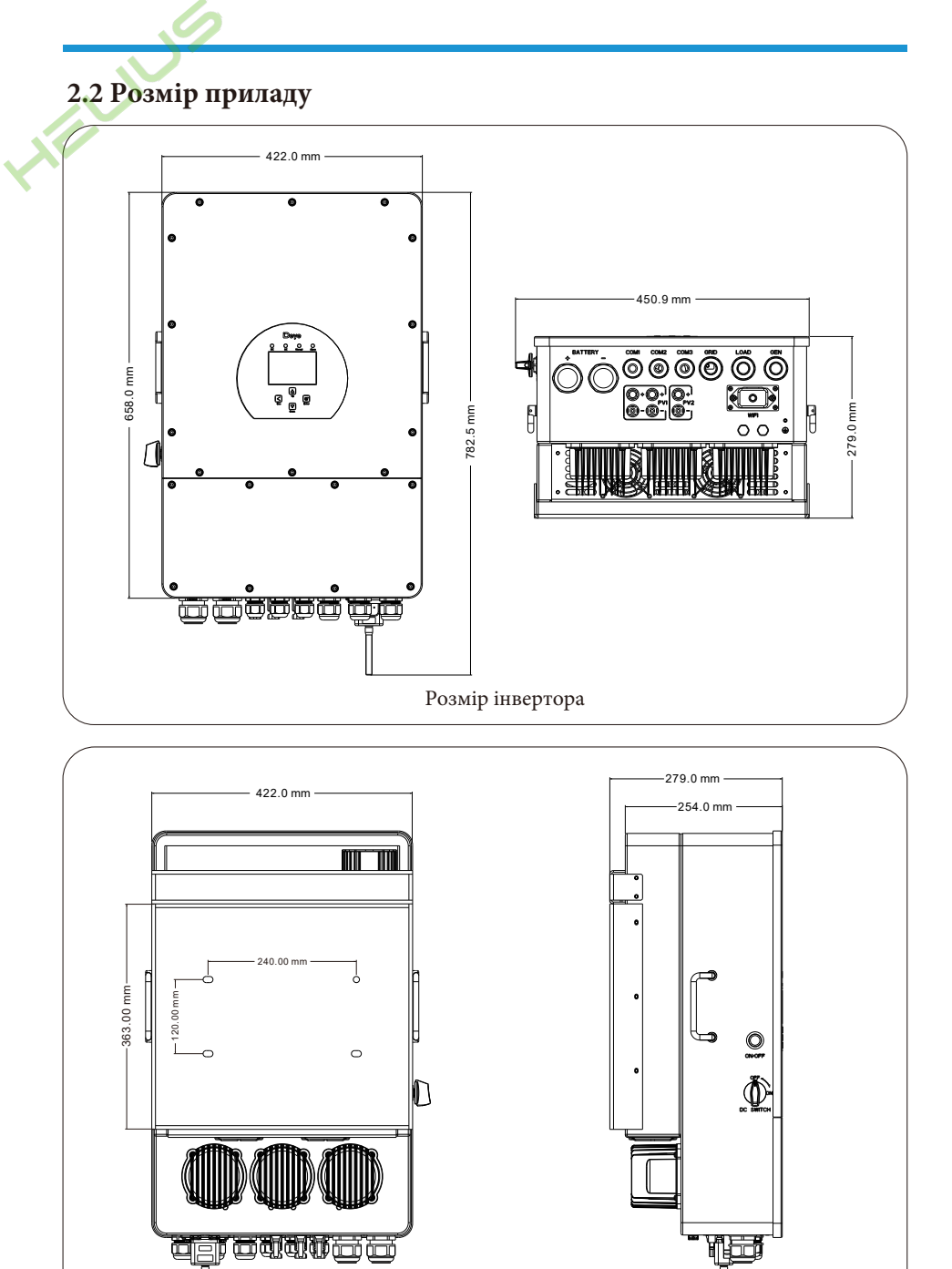

03

# **2.3 Особливості приладу**

- Трифазний інвертор 230В/400В з чистою синусоїдою.

- Самостійне споживання та подача в мережу.
- Автоматичний перезапуск під час відновлення змінного струму.
- Програмований пріоритет живлення від акумулятора або мережі.
- Програмовані декілька режимів роботи: Від мережі, без мережі та ДБЖ.

- Налаштування струму/напруги заряду акумулятора в залежності від застосування за допомогою РКдисплея.

- Пріоритет зарядного пристрою від мережі/сонячної батареї/генератора налаштовується на РКдисплеї.

- Сумісність з мережевою напругою або живленням від генератора.
- Захист від перевантаження/перегріву/короткого замикання.
- Розумна конструкція зарядного пристрою для оптимізації роботи акумулятора
- Функція обмеження потужності запобігає надлишковому надходженню енергії в мережу.
- Підтримка Wi-Fi моніторингу та вбудовані 2 рядки для 1 MPP-трекера, 1 рядок для 1 MPP-трекера.
- Розумна регульована триступенева зарядка MPPT для оптимізації продуктивності акумулятора.
- Функція часу використання.
- Функція розумного навантаження.

## **2.4 Базова архітектура системи**

На наступній ілюстрації показано базове застосування цього інвертора.

Він також включає перелік пристроїв для створення повноцінної робочої системи.

- Генератор або утиліта

- Фотоелектричні модулі

Проконсультуйтеся з вашим дилером щодо інших можливих системних архітектур залежно від ваших потреб.

Цей інвертор може живити всі види побутових або промислових приладів, включаючи прилади з електродвигунами, такі як холодильник або кондиціонер.

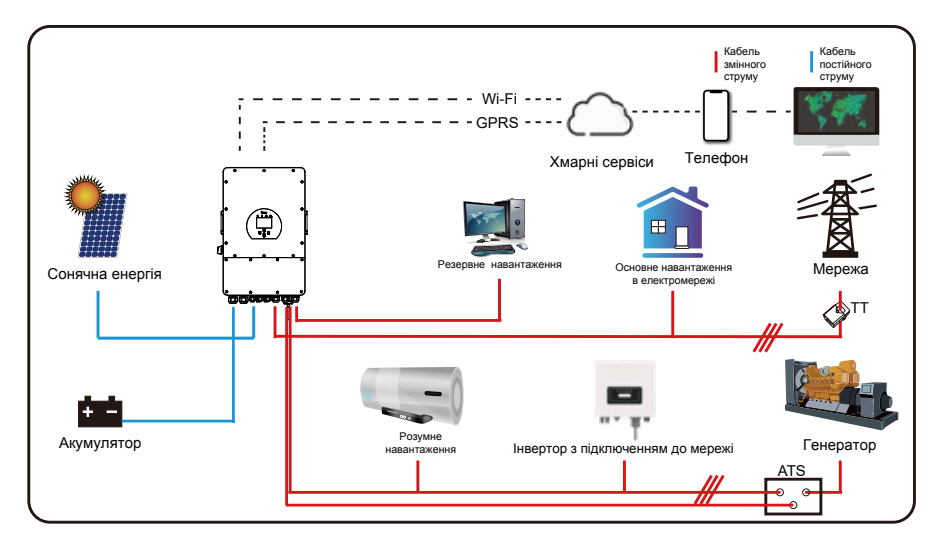

## **3. Встановлення**

## **3.1 Перелік деталей**

Перевірте обладнання перед встановленням. Будь ласка, переконайтеся, що нічого не пошкоджено в упаковці. Ви повинні були отримати товари в наступній комплектації:

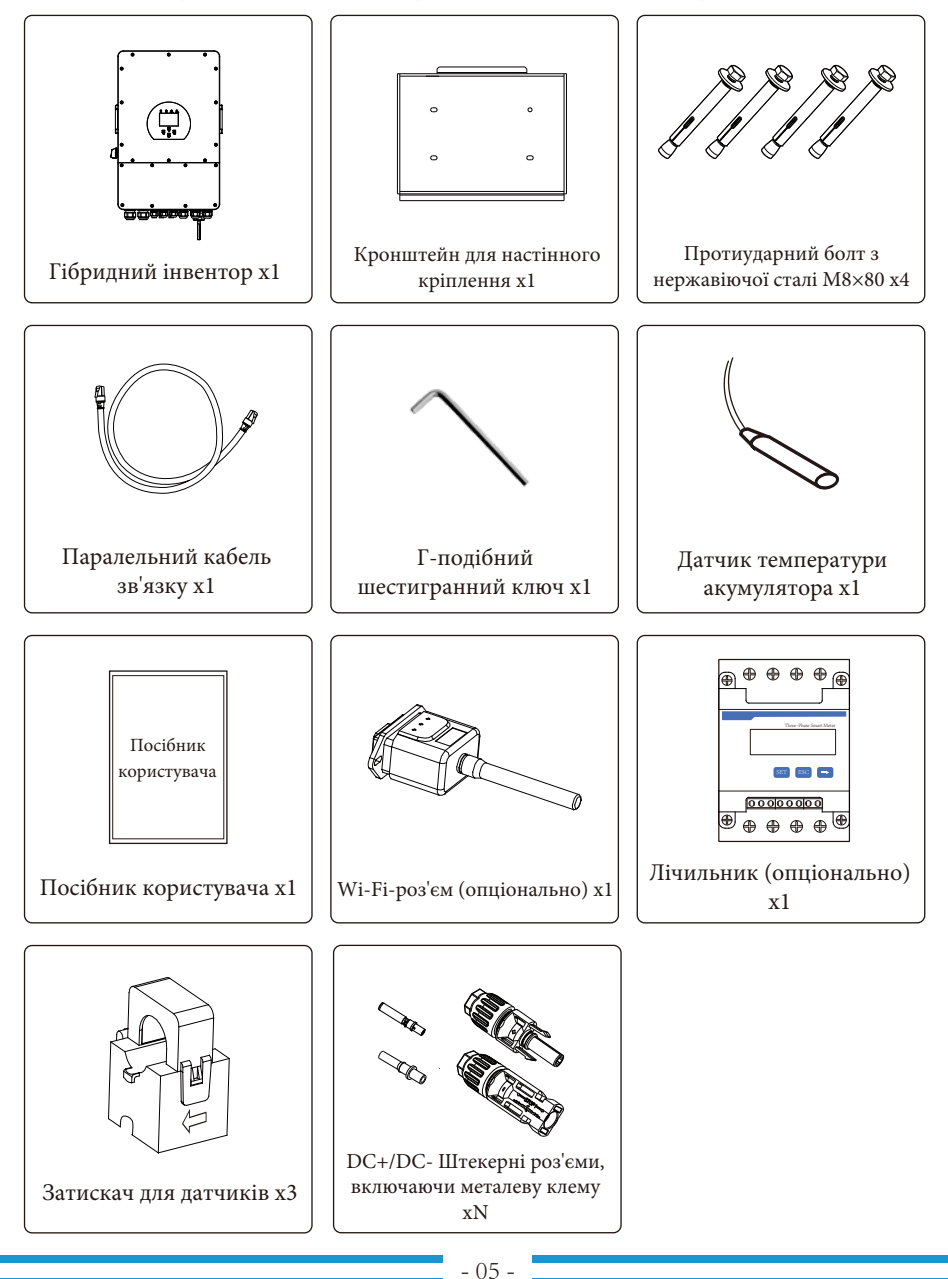

## **3.2 Інструкції зі встановлення**

#### **Застереження при встановленні**

Цей гібридний інвертор призначений для зовнішнього використання (IP65), будь ласка, переконайтеся, що місце встановлення відповідає наведеним нижче умовам:

- Не під прямими сонячними променями.
- Не в місцях зберігання легкозаймистих матеріалів.
- Не в потенційно вибухонебезпечних зонах.
- Не на прохолодному повітрі.
- Не поблизу телевізійної антени або антенного кабелю.
- Не вище висоти близько 2000 метрів над рівнем моря.
- Не в умовах опадів або вологості (>95%)

Будь ласка, УНИКАЙТЕ прямих сонячних променів, впливу дощу, снігу під час встановлення та експлуатації. Перед підключенням всіх проводів, будь ласка, зніміть металеву кришку, відкрутивши гвинти, як показано нижче:

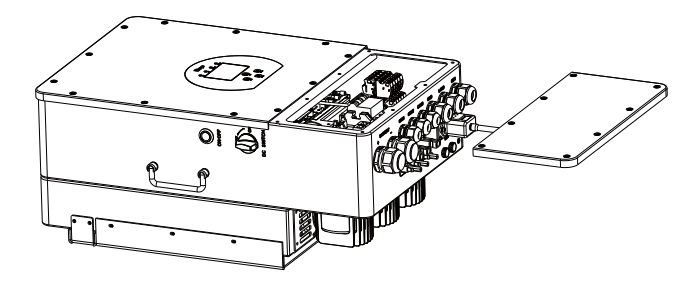

## **Перш ніж вибрати місце для встановлення, врахуйте наступні моменти:**

- Будь ласка, виберіть для встановлення бетонну або іншу незаймисту вертикальну поверхню з несучою здатністю, як показано на малюнку нижче.

- Встановлюйте інвертор на рівні очей, щоб завжди мати змогу зчитувати інформацію з РКдисплея.

- Для забезпечення оптимальної роботи рекомендується температура навколишнього середовища в діапазоні від -40 до 60 ℃.

- Переконайтеся, що інші предмети та поверхні розташовані так, як показано на схемі, щоб гарантувати достатнє розсіювання тепла та мати достатньо місця для від'єднання проводів.

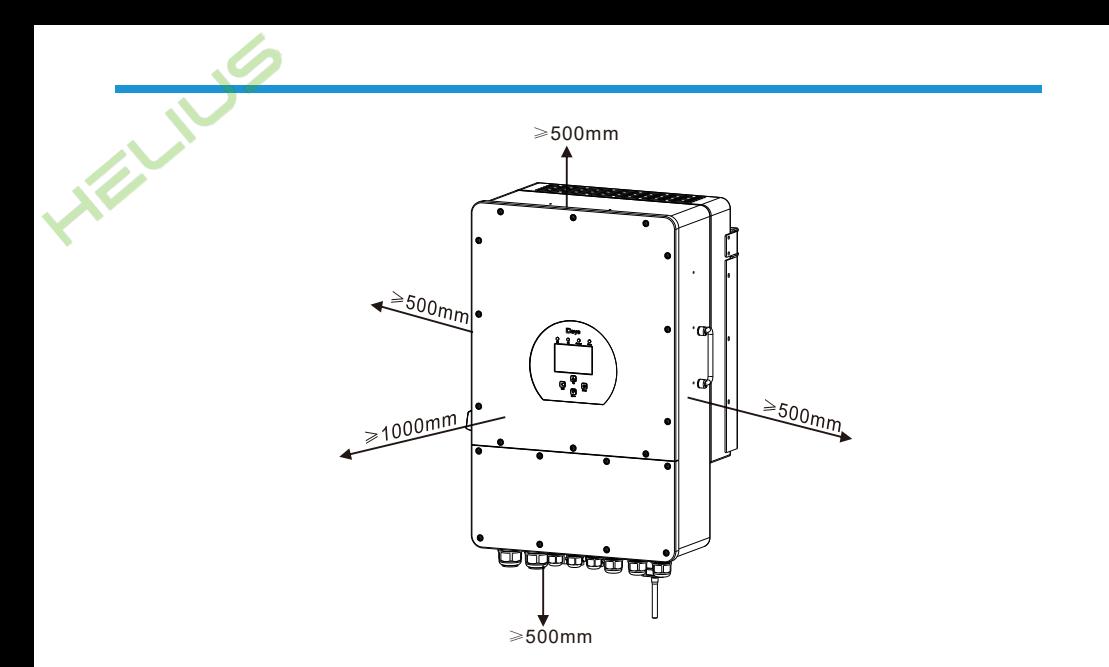

Для належної циркуляції повітря та розсіювання тепла залиште простір приблизно 50 см збоку, приблизно по 50 см зверху і знизу, а також 100 см спереду від приладу.

## **Встановлення інвертора**

Пам'ятайте, що цей інвертор важкий! Будь ласка, будьте обережні, виймаючи його з упаковки. Виберіть рекомендовану свердлильну голівку (як показано на малюнку нижче), щоб просвердлити 4 отвори на стіні, глибиною 82-90 мм.

1. Використовуйте відповідний молоток, щоб вставити розширювальний болт в отвори.

2. Перенесіть інвертор і, тримаючи його, переконайтеся, що вішалка спрямована на розширювальний болт, закріпіть інвертор на стіні.

3. Закріпіть голівку гвинта розширювального болта, щоб завершити встановлення.

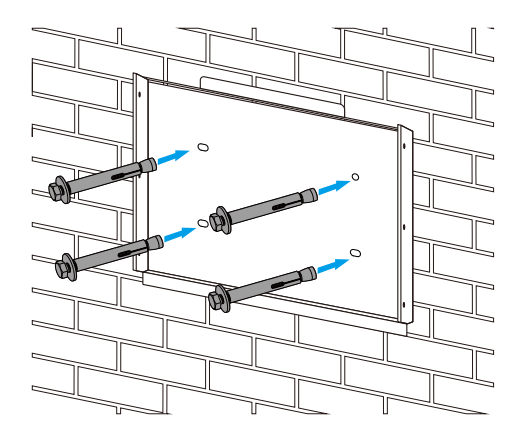

Встановлення підвісної панелі інвертора

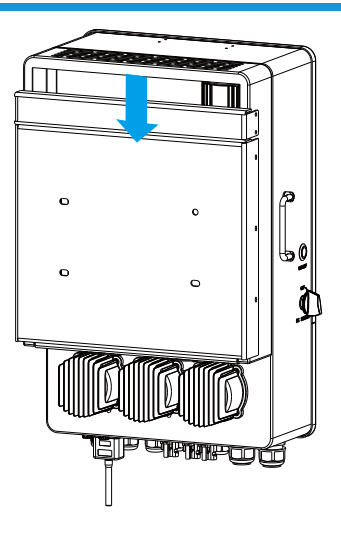

## **3.3 Підключення акумулятора**

EN 18

Для безпечної експлуатації та дотримання нормативних вимог між батареєю та інвертором необхідно встановити окремий пристрій захисту від перенапруги постійного струму або вимикач. У деяких випадках комутаційні пристрої можуть не знадобитися, але захист від надмірного струму все одно необхідний. Для вибору необхідного розміру запобіжника або автоматичного вимикача зверніться до типової сили струму в таблиці нижче.

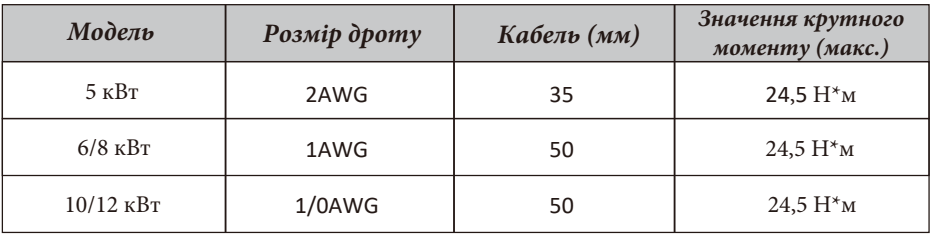

Таблиця 3-2: Розмір кабелю

Усі роботи з підключення повинні виконуватися фахівцем.

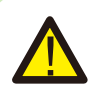

Підключення акумулятора за допомогою відповідного кабелю є важливим для безпечної та ефективної роботи системи. Щоб зменшити ризик пошкодження, зверніться до Таблиці 3-2 для отримання інформації про рекомендовані кабелі.

Будь ласка, виконайте наведені нижче кроки для підключення акумулятора:

1. Будь ласка, виберіть відповідний кабель акумулятора з правильним роз'ємом, який добре вставляється в клеми акумулятора.

2. За допомогою відповідної викрутки відкрутіть болти та вставте роз'єми акумулятора, потім закрутіть болт викруткою, переконайтеся, що болти затягнуті з моментом Н\*м за годинниковою стрілкою.

3. Переконайтеся, що полярність на акумуляторі та інверторі підключена правильно.

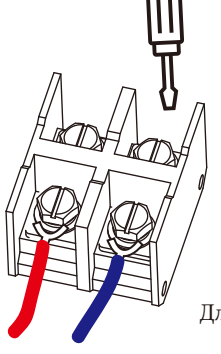

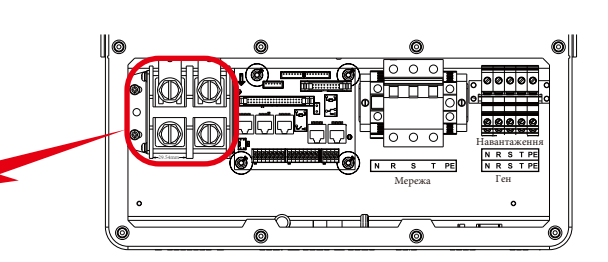

Для моделі 5-12 кВт, розмір гвинта роз'єму акумулятора: M10

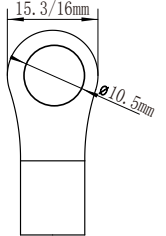

Вхід для батареї постійного струму 2/1AWG

4. У разі дотику дітей або потрапляння комах всередину інвертора, будь ласка, переконайтеся, що роз'єм інвертора закріплений у водонепроникному положенні, повернувши його за годинниковою стрілкою.

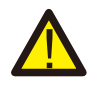

Встановлення слід виконувати з обережністю.

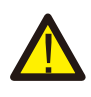

Перед остаточним підключенням постійного струму або замиканням вимикача/роз'єднувача постійного струму переконайтеся, що позитивний (+) повинен бути підключений до позитивного (+), а негативний (-) повинен бути підключений до негативного (-). Підключення батареї у зворотній полярності призведе до пошкодження інвертора.

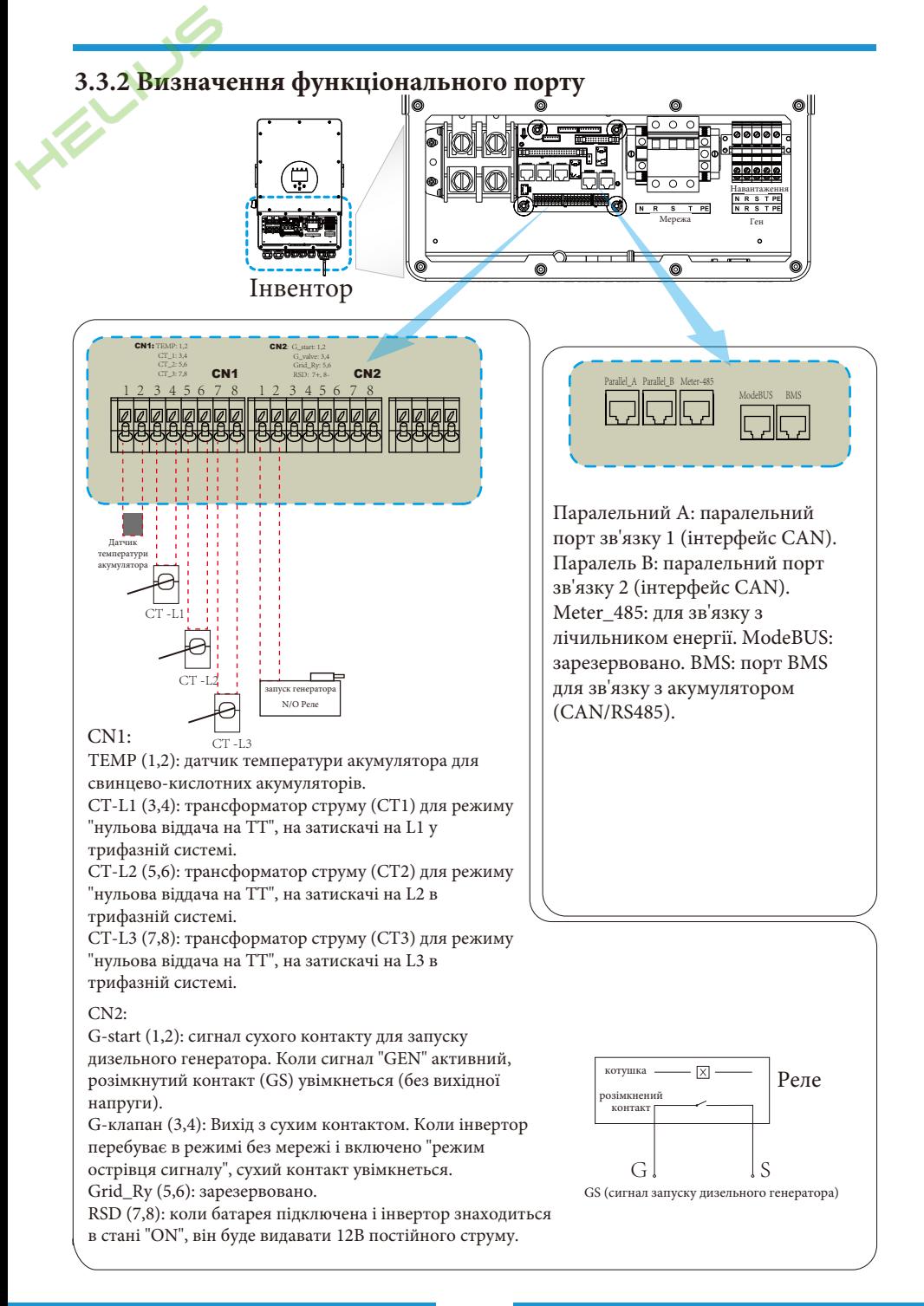

**3.3.3 Підключення датчика температури для свинцевокислотного акумулятора**

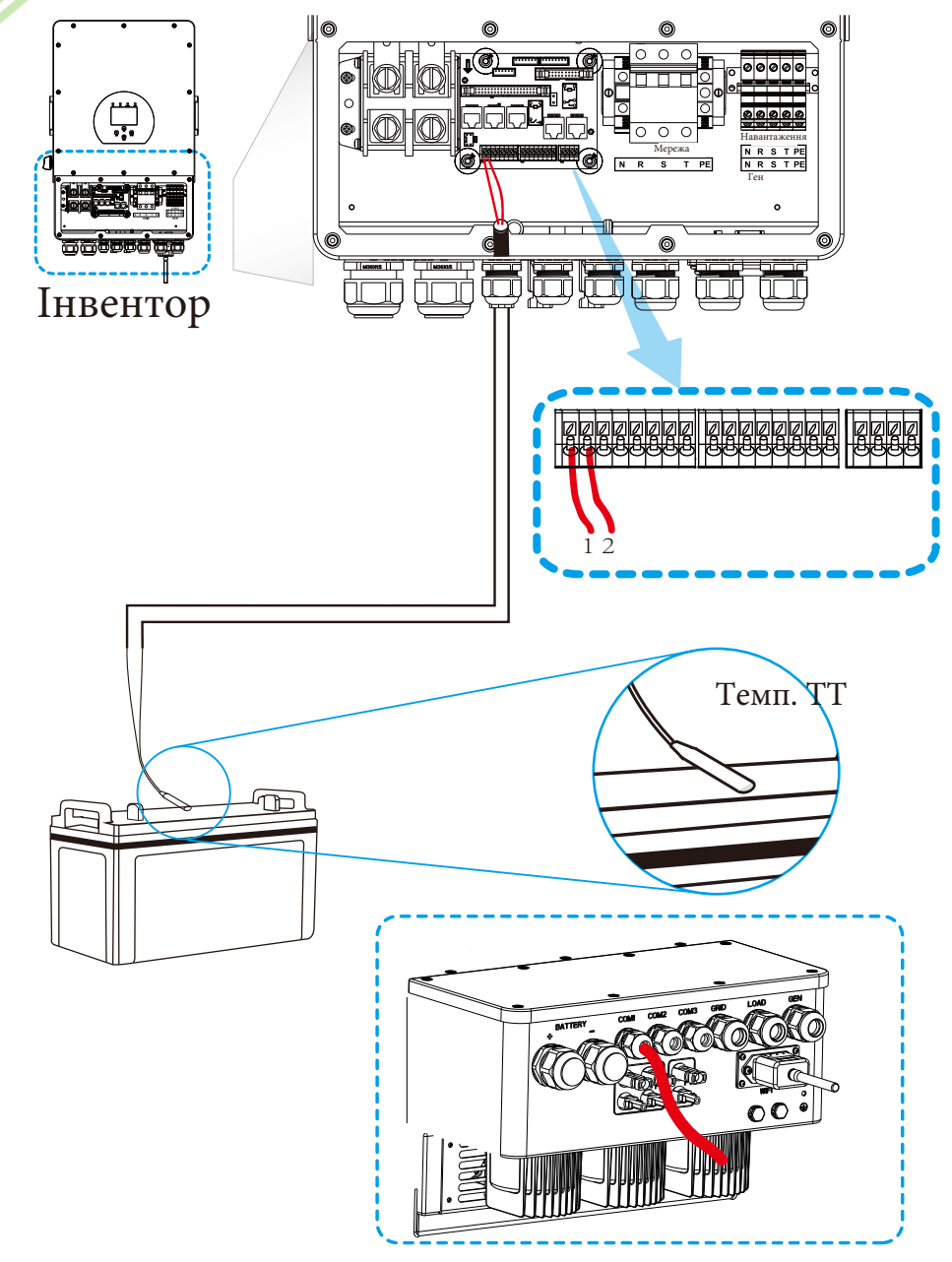

#### **3.4 Підключення до мережі та підключення резервного навантаження**

.<br>- Перед підключенням до мережі, будь ласка, встановіть окремий автоматичний вимикач між <mark>інв</mark>ертором та мережею. Також рекомендується встановити автоматичний вимикач змінного струму між резервним навантаженням та інвертором. Це забезпечить надійне відключення інвертора під час технічного обслуговування та повний захист від перевантаження по струму. Рекомендований струм автоматичного вимикача змінного струму для порту навантаження становить 20А для 8 кВт, 32А для 10 кВт та 32А для 12 кВт. Рекомендований вимикач змінного струму для порту мережі становить 63А для 8кВт, 63А для 10кВт і 63А для 12кВт.

- Є три клемні колодки з маркуванням "Мережа", "Навантаження" і "Ген". Будь ласка, не переплутайте вхідні та вихідні роз'єми.

Для безпеки та ефективної роботи системи дуже важливо використовувати відповідний кабель для підключення до мережі змінного струму. Щоб зменшити ризик пошкодження, будь ласка, використовуйте відповідний рекомендований кабель, як показано нижче.

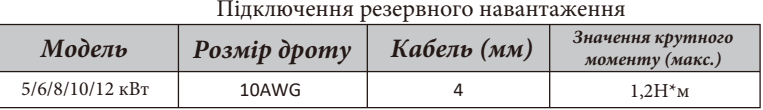

Підключення мережі

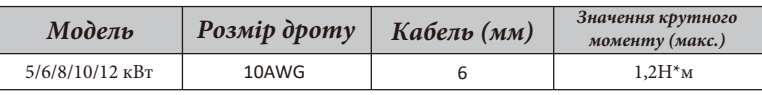

Таблиця 3-3: Рекомендований розмір для проводів змінного струму

#### **Будь ласка, виконайте наведені нижче кроки для підключення до мережі, навантаження та генераторного порту:**

1. Перед підключенням до мережі, навантаження та генераторного порту переконайтеся, що спочатку увімкнено вимикач або роз'єднувач змінного струму.

2. Зніміть ізоляційну втулку довжиною 10 мм, відкрутіть болти, вставте дроти відповідно до полярності, зазначеної на клемній колодці, і затягніть гвинти клем. Переконайтеся, що з'єднання завершено.

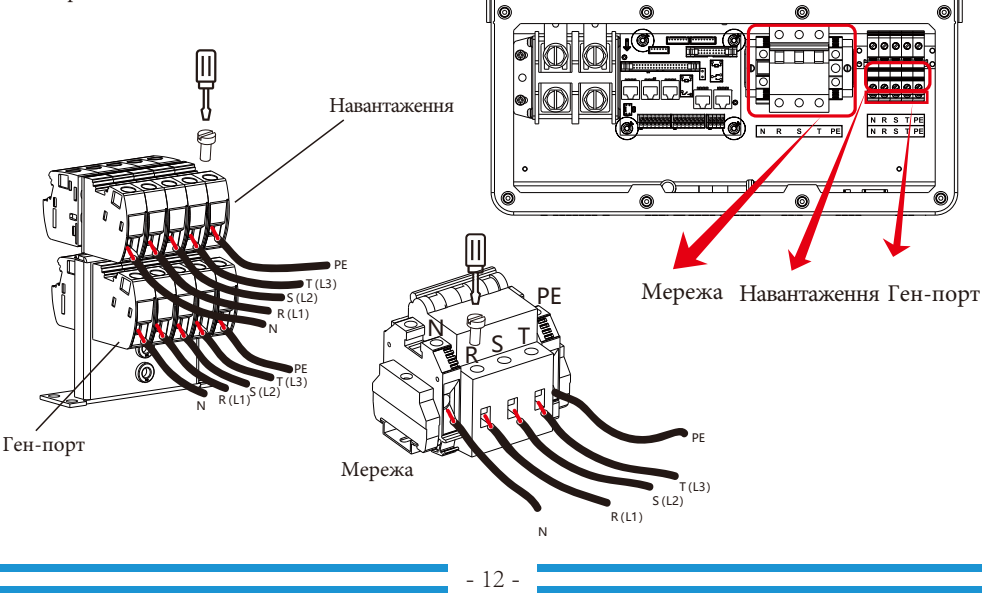

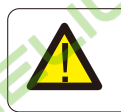

Переконайтеся, що джерело змінного струму відключено, перш ніж під'єднувати його до пристрою.

3. Потім вставте вихідні дроти змінного струму відповідно до полярності, зазначеної на клемній колодці, і затягніть клему. Обов'язково підключіть відповідні дроти N і PE до відповідних клем. 4. Переконайтеся, що дроти надійно з'єднані.

5. Для перезапуску таких приладів, як кондиціонер, потрібно щонайменше 2-3 хвилини, оскільки необхідно мати достатньо часу для балансування газу холодоагенту всередині контуру. Якщо нестача електроенергії виникне і відновиться за короткий час, це може призвести до пошкодження підключених до мережі електроприладів. Щоб запобігти такому пошкодженню, перед встановленням кондиціонера перевірте у виробника, чи обладнаний він функцією затримки часу. В іншому випадку інвертор спрацьовує при перевантаженні і відключає вихід, щоб захистити ваш прилад, але іноді це все одно призводить до внутрішніх пошкоджень кондиціонера.

#### **3.5 Підключення фотоелектричних модулів**

Перед підключенням до фотоелектричних модулів, будь ласка, встановіть окремий автоматичний вимикач постійного струму між інвертором та фотоелектричними модулями. Для безпеки та ефективної роботи системи дуже важливо використовувати відповідний кабель для підключення фотоелектричних модулів. Щоб зменшити ризик пошкодження, будь ласка, використовуйте кабель відповідного рекомендованого розміру, як показано нижче.

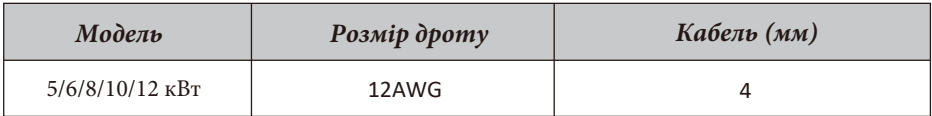

Таблиця 3-4: Розмір кабелю

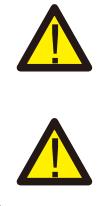

використанні фотомодулів переконайтеся, що виводи PV+ та PV- сонячної панелі не підключені до шини заземлення системи. Рекомендується використовувати розподільну коробку з захистом від перенапруги. В

Щоб уникнути несправностей, не підключайте до інвертора фотомодулі з можливим витоком струму. Наприклад, заземлені фотомодулі можуть спричинити витік струму на інвертор. При

іншому випадку це може призвести до пошкодження інвертора при попаданні блискавки в фотомодулі.

## **3.5.1 Вибір фотоелектричних модулів:**

При виборі відповідних фотомодулів обов'язково враховуйте наведені нижче параметри:

1) Напруга холостого ходу (Voc) фотомодулів не перевищує макс. Напругу холостого ходу фотоелектричної панелі інвертора.

2) Напруга холостого ходу (Voc) фотомодулів повинна бути вищою за мінімальну пускову напругу. 3) Фотомодулі, що підключаються до цього інвертора, повинні бути сертифіковані за класом А вілповілно до IEC 61730.

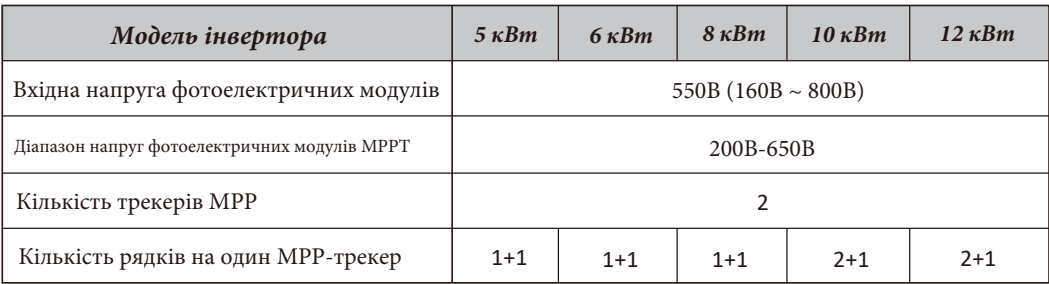

Таблиця 3-5

## **3.5.2 Підключення проводів фотомодуля:**

- 1. Вимкніть головний вимикач мережевого живлення (AC).
- 2. Вимкніть роз'єднувач постійного струму.
- 3. Підключіть вхідний роз'єм фотоелектричного модуля до інвертора.

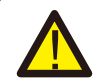

#### *Застереження з безпеки:*

При використанні фотомодулів, будь ласка, переконайтеся, що виводи PV+ та PV- сонячної панелі не підключені до шини заземлення системи.

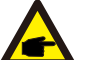

#### *Застереження з безпеки:*

Перед підключенням переконайтеся, що полярність вихідної напруги фотоелектричної панелі відповідає символам "DC+" і "DC-".

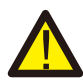

#### *Застереження з безпеки:*

Перед підключенням інвертора, будь ласка, переконайтеся, що напруга холостого ходу фотоелектричної панелі знаходиться в межах 800В інвертора.

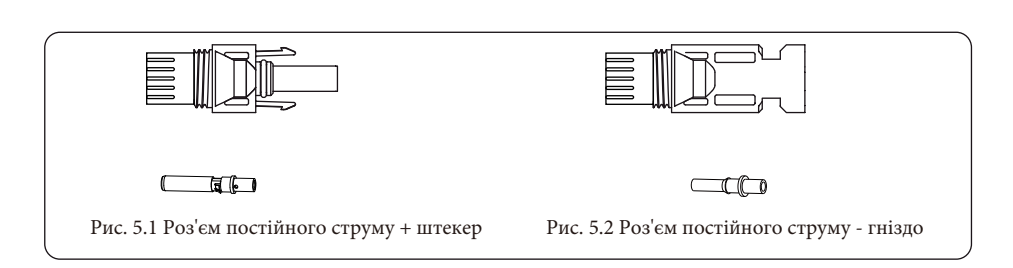

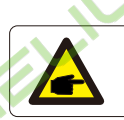

*Застереження з безпеки:*

Будь ласка, використовуйте схвалений кабель постійного струму для фотоелектричної системи.

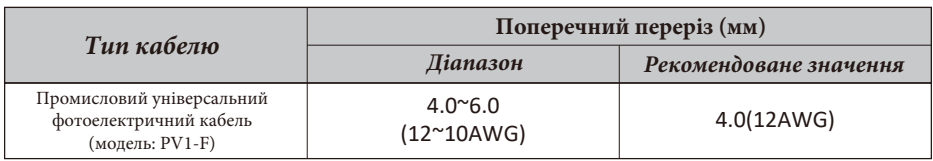

## Таблиця 3-6

Нижче перераховані кроки для збирання роз'ємів постійного струму:

a) Зачистіть дріт постійного струму приблизно на 7 мм, відкрутіть накидну гайку роз'єму (див. мал. 3.3).

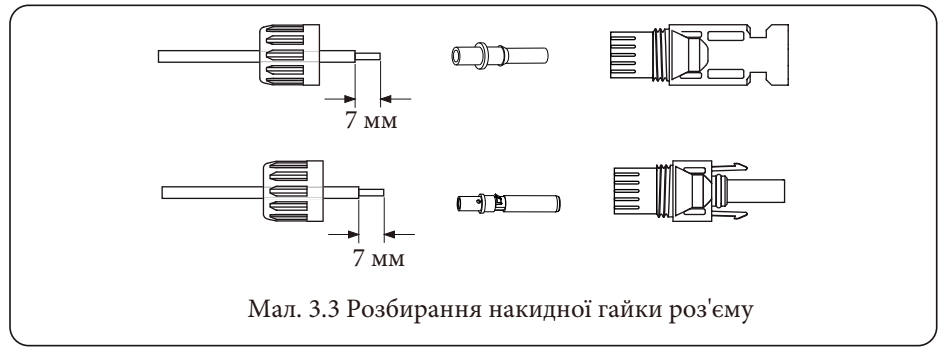

b) Обтисніть металеві клеми обтискними кліщами, як показано на мал. 3.4.

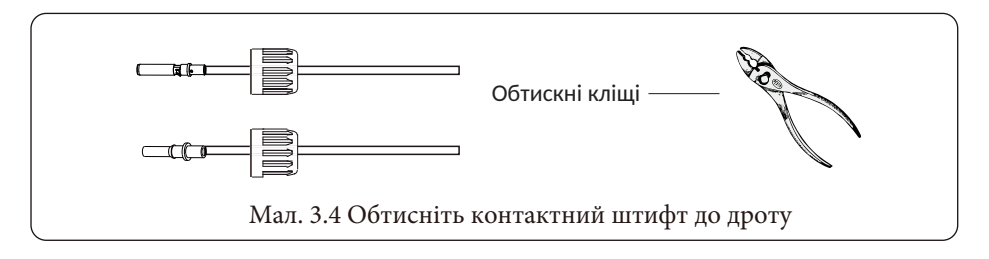

c) Вставте контактний штифт у верхню частину роз'єму і закрутіть накидну гайку до верхньої частини роз'єму. (як показано на мал. 3.5).

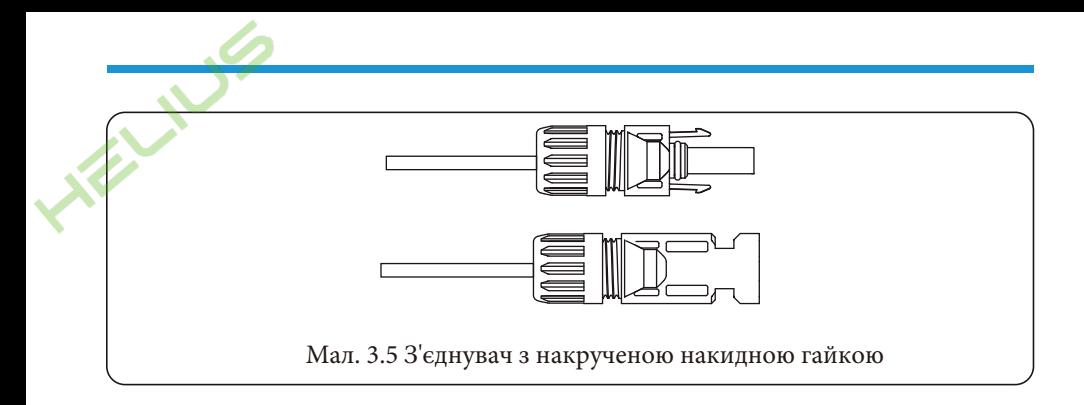

d) Нарешті, підключіть роз'єм постійного струму до позитивного та негативного входу інвертора, як показано на мал. 3.6.

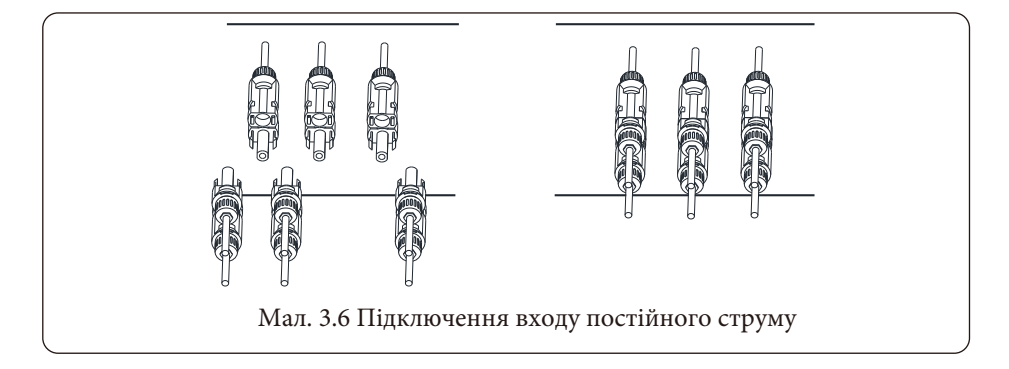

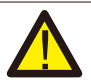

#### *Попередження:*

Сонячне світло, що потрапляє на панель, генерує напругу, a висока напруга може спричинити небезпеку для життя. Тому перед підключенням вхідної лінії постійного струму сонячна панель повинна бути закрита непрозорим матеріалом, а перемикач постійного струму повинен бути в положенні "OFF", інакше висока напруга інвертора може призвести до небезпечних для життя умов.

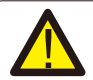

#### *Попередження:*

Будь ласка, використовуйте власний роз'єм живлення постійного струму з аксесуарів інвертора. Не з'єднуйте між собою роз'єми різних виробників. Вхідний струм постійного струму повинен становити 20А. Перевищення цього значення може призвести до пошкодження інвертора, на яке не поширюється гарантія Deye.

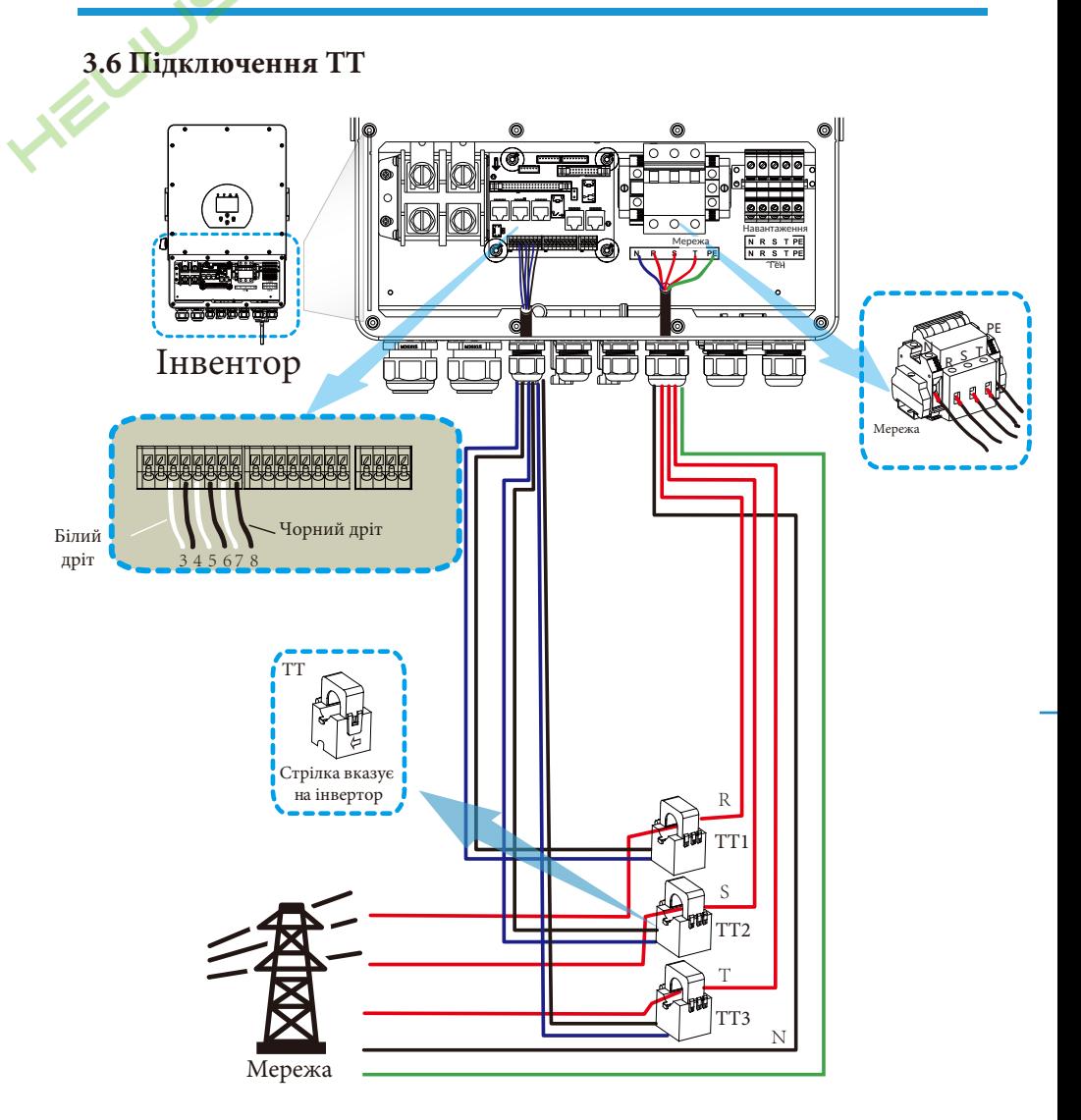

**\*Примітка: якщо показання потужності навантаження на РК-дисплеї невірні, будь ласка, змініть напрямок стрілки ТТ.**

## **3.6.1 Підключення лічильника**

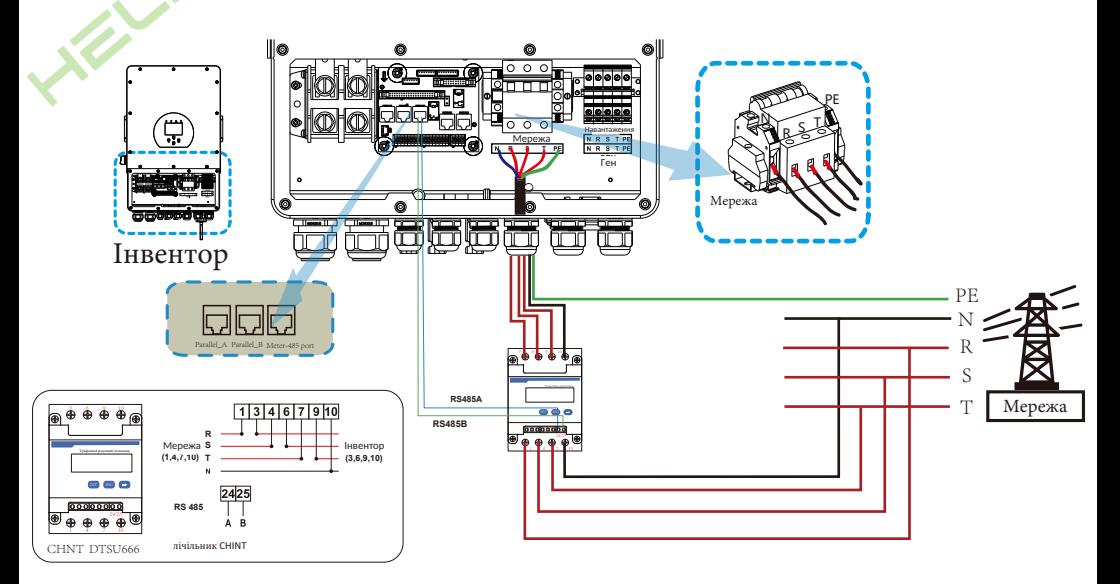

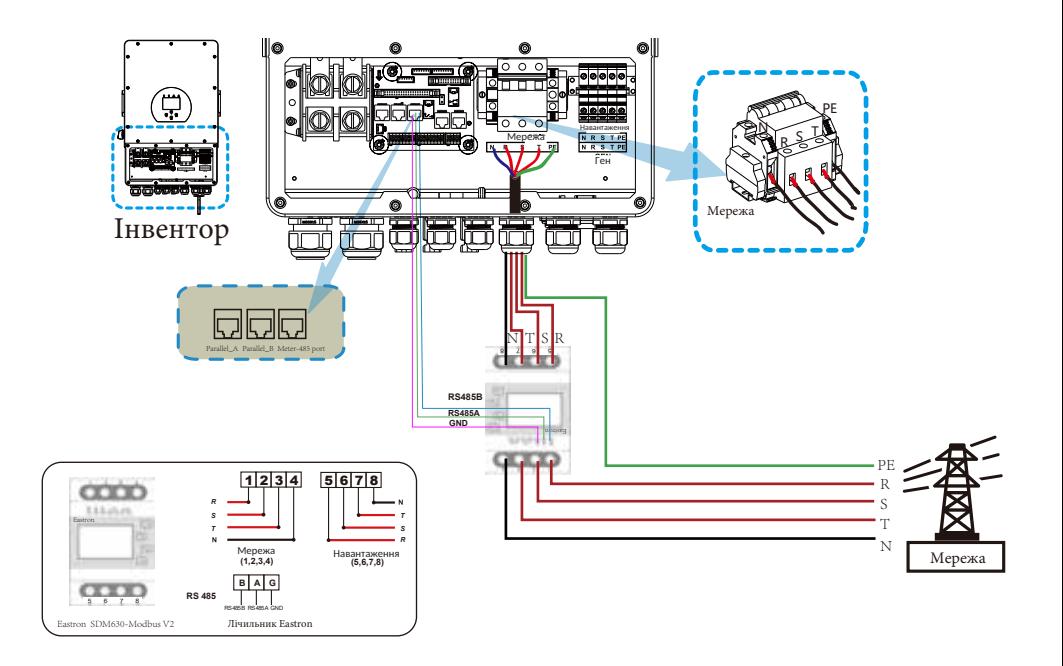

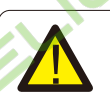

#### *Примітка:*

Коли інвертор перебуває в режимі "off-grid" (без мережі), лінія N повинна бути з'єднана із заземленням.

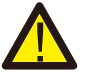

#### *Примітка:*

При остаточному встановленні разом з обладнанням повинен бути встановлений вимикач, сертифікований відповідно до IEC 60947-1 та IEC 60947-2.

## **3.7 Підключення заземлення (обов'язкове)**

Кабель заземлення повинен бути підключений до пластини заземлення з боку оригінальної захисної мережі, що запобігає ураженню електричним струмом у разі виходу з ладу провідника.

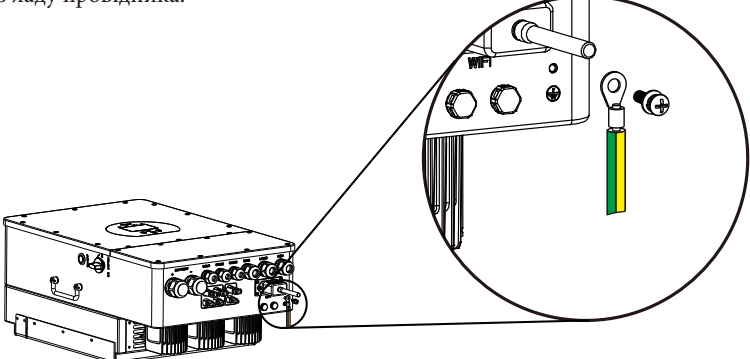

#### **3.8 Підключення до Wi-Fi**

Для конфігурації роз'єму Wi-Fi, будь ласка, зверніться до ілюстрацій роз'єму Wi-Fi. Роз'єм Wi-Fi не є стандартною конфігурацією, він встановлюється за бажанням.

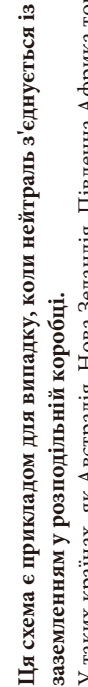

PV

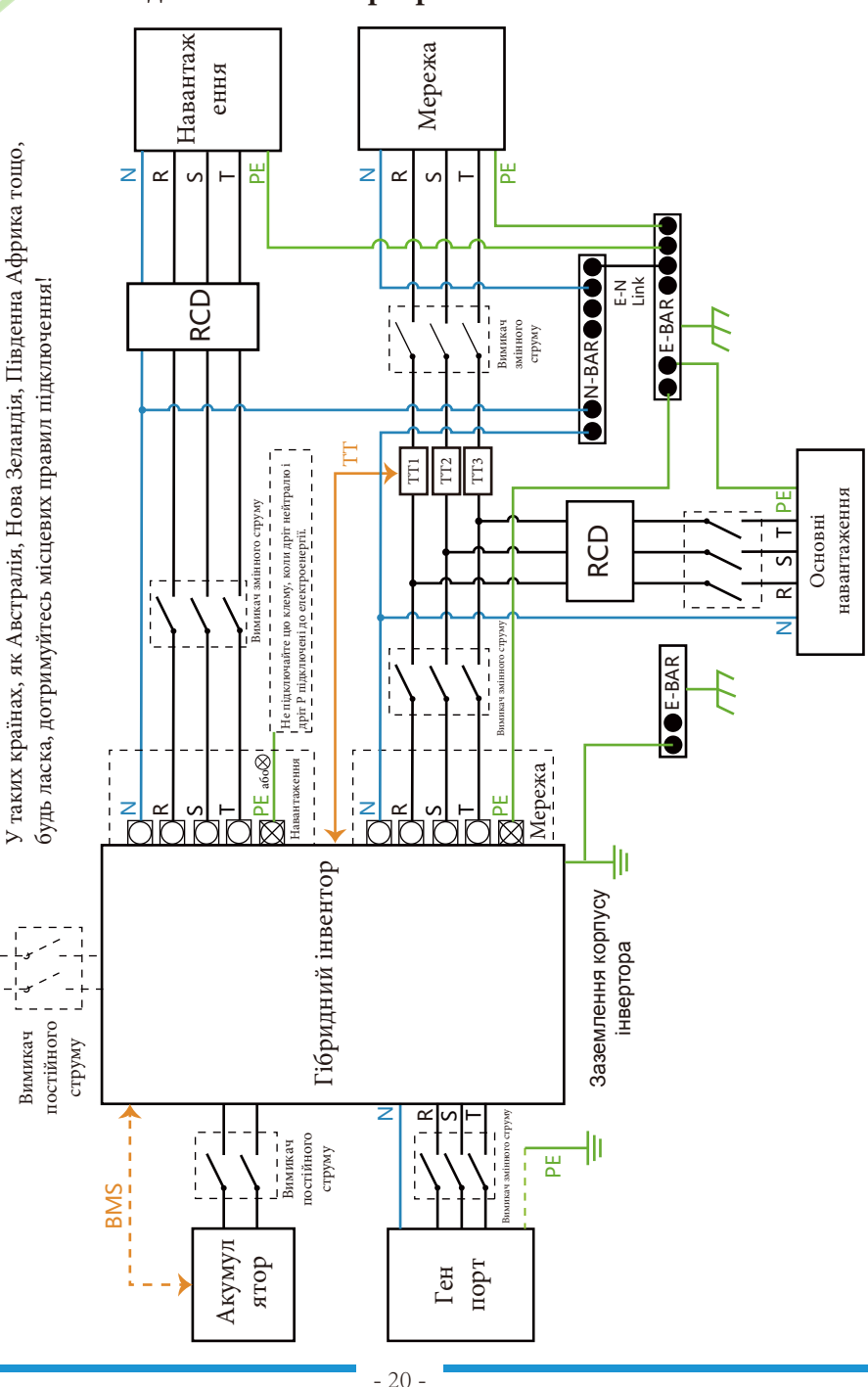

## **3.9 Система підключення інвертора**

Ця схема є прикладом для випадку, коли нейтраль відокремлений від заземлення в розподільній коробці. **Ця схема є прикладом для випадку, коли нейтраль відокремлений від заземлення в розподільній коробці.**

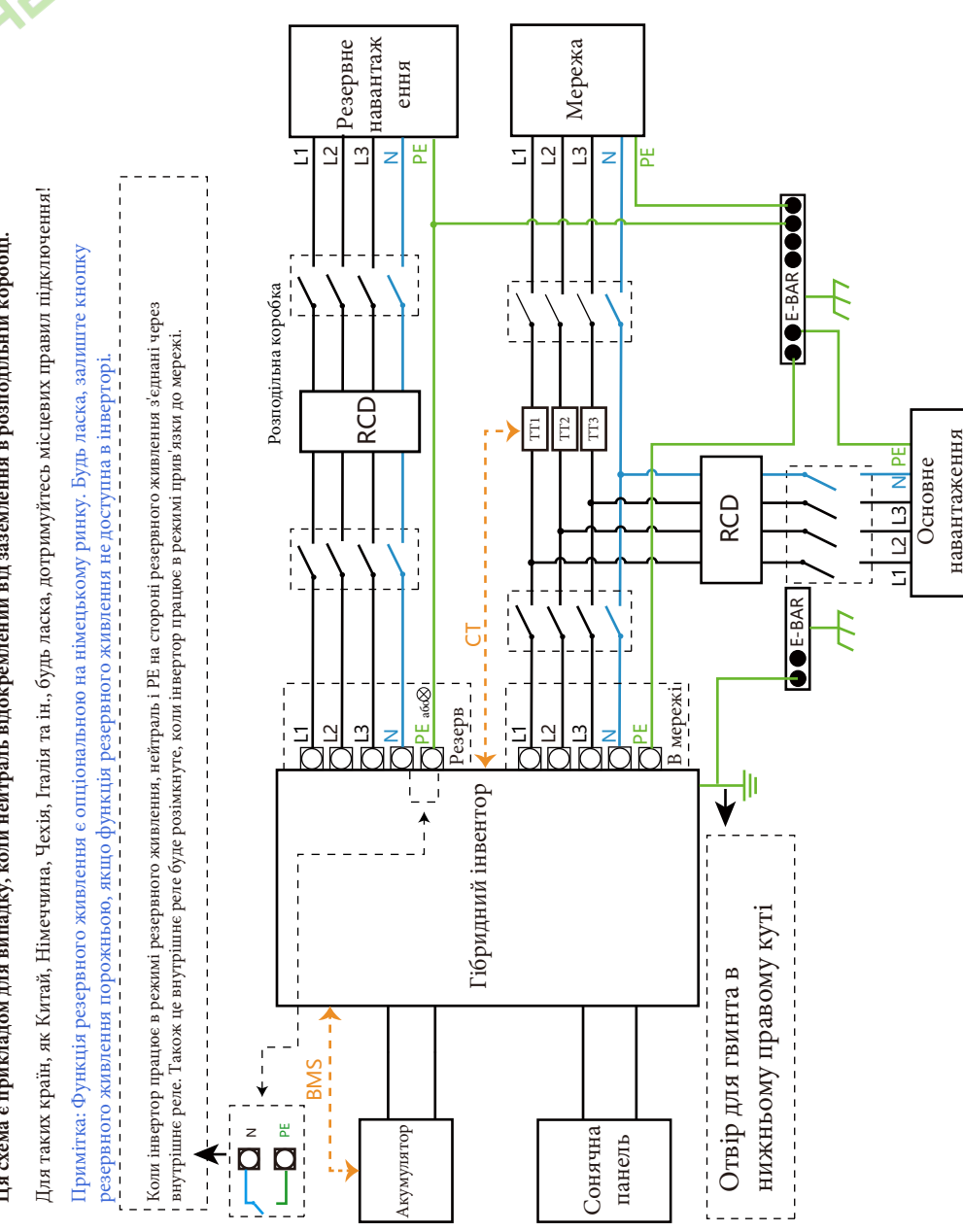

навантаження

## **3.10 Схема підключення**

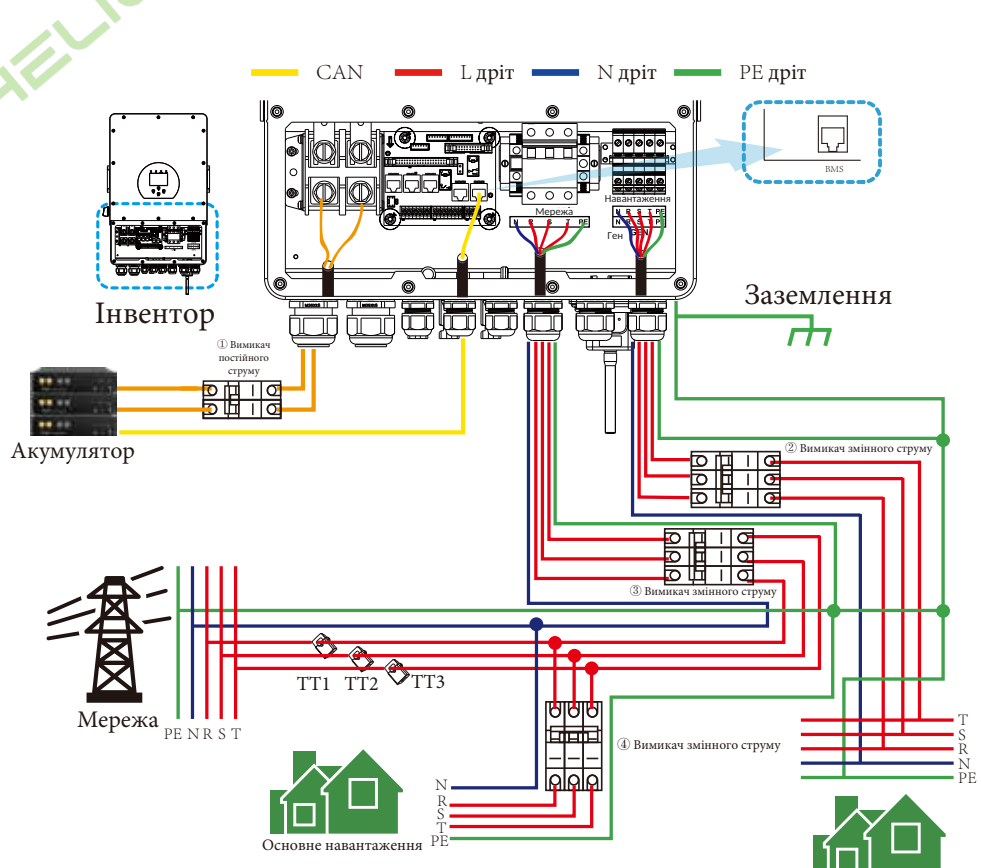

① Автоматичний вимикач постійного струму для акумулятора

SUN 5K-SG-EU: вимикач постійного струму на 150A SUN 6K-SG-EU: вимикач постійного струму на 200A SUN 8K-SG-EU: вимикач постійного струму на 250A SUN 10K-SG-EU: вимикач постійного струму на 300А SUN 12K-SG-EU: вимикач постійного струму на 300А

② Автоматичний вимикач для резервного навантаження SUN 5K-SG-EU: вимикач змінного струму на 16A SUN 6K-SG-EU: вимикач змінного струму на 16A SUN 8K-SG-EU: вимикач змінного струму на 20A SUN 10K-SG-EU: вимикач змінного струму на 32А SUN 12K-SG-EU: вимикач змінного струму на 32А

③ Автоматичний вимикач для мережі SUN 5K-SG-EU: вимикач змінного струму на 63A SUN 6K-SG-EU: вимикач змінного струму на 63A SUN 8K-SG-EU: вимикач змінного струму на 63A SUN 10K-SG-EU: вимикач змінного струму на 63A SUN 12K-SG-EU: вимикач змінного струму на 63A

④ Автоматичний вимикач для основного навантаження Залежить від основного навантаження

Резервне навантаження

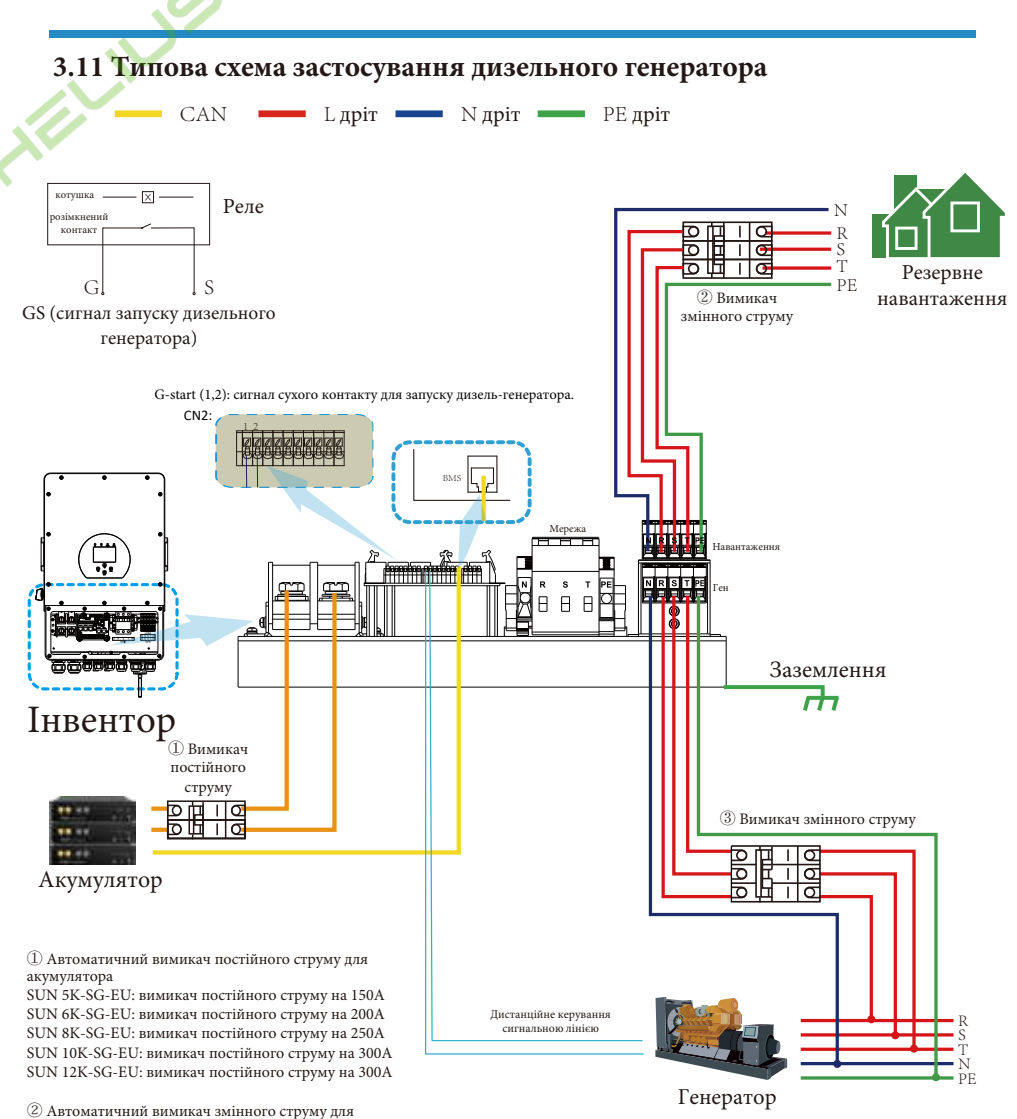

резервного навантаження SUN 5K-SG-EU: вимикач змінного струму на 16А

SUN 6K-SG-EU: вимикач змінного струму на 16А SUN 8K-SG-EU: вимикач змінного струму на 20А SUN 10K-SG-EU: вимикач змінного струму на 32А SUN 12K-SG-EU: вимикач змінного струму на 32А

③ Автоматичний вимикач для порту генератора SUN 5K-SG-EU: вимикач змінного струму на 63A SUN 6K-SG-EU: вимикач змінного струму на 63A SUN 8K-SG-EU: вимикач змінного струму на 63A SUN 10K-SG-EU: вимикач змінного струму на 63A SUN 12K-SG-EU: вимикач змінного струму на 63A

## **3.12 Схема трифазного паралельного з'єднання**

Макс. 10 шт. паралельно для роботи в мережі та поза мережею.

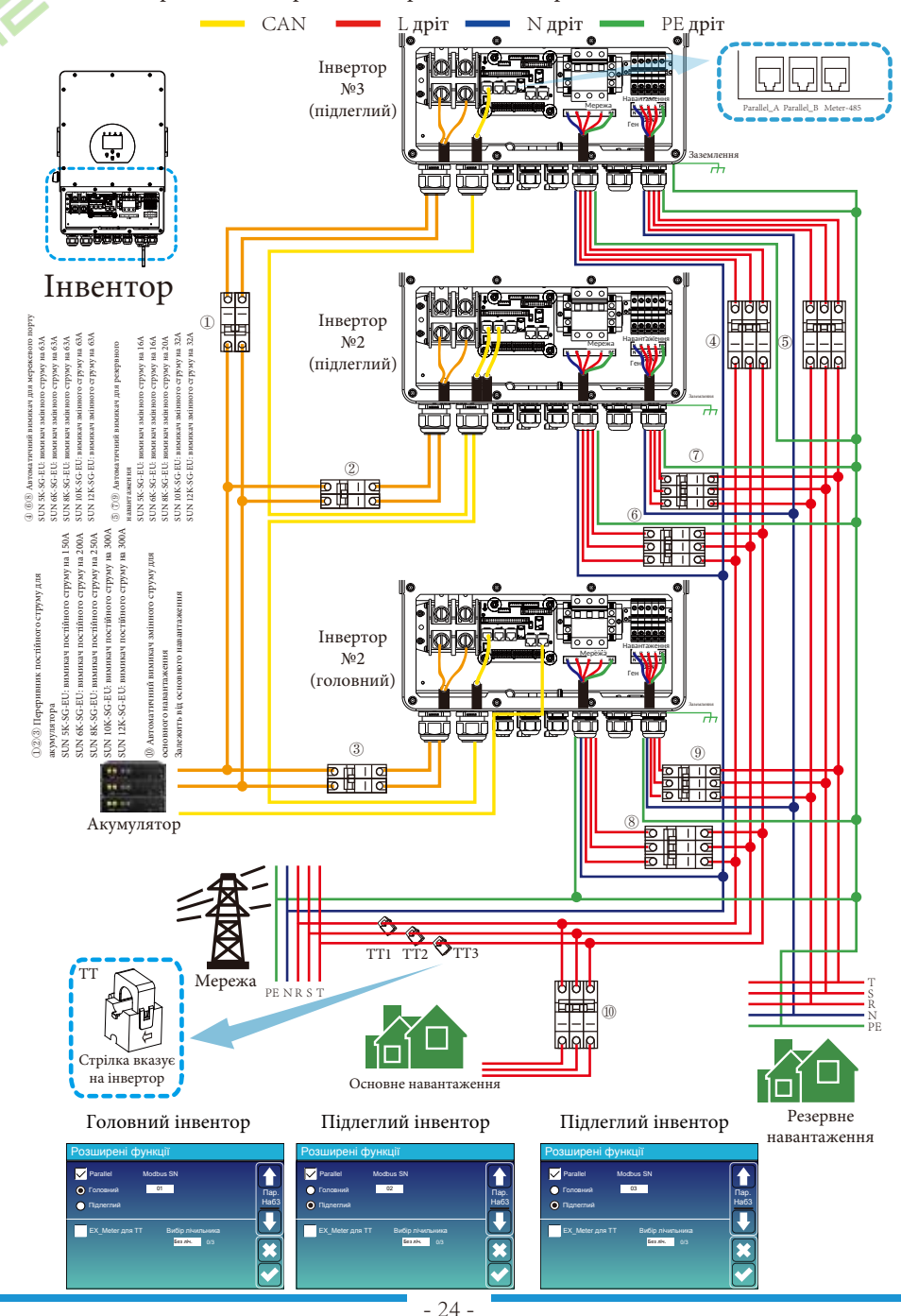

## **4. Експлуатація**

#### **4.1 Увімкнення/вимкнення живлення**

Після того, як прилад був належним чином встановлений і батареї підключені, просто натисніть кнопку ON/OFF (розташовану на лівій стороні корпусу), щоб увімкнути прилад. Якщо система не підключена до батареї, але підключена до фотоелектричної або електричної мережі, і кнопка ON/OFF натиснута, РК-дисплей все ще буде світитися (на дисплеї буде відображатися OFF), в цьому стані, коли ви увімкнете кнопку ON/OFF і виберете NO battery, система все ще може працювати.

#### **4.2 Панель керування та індикації**

Панель керування та індикації, показана на малюнку нижче, знаходиться на передній панелі інвертора. Вона містить чотири індикатори, чотири функціональні клавіші та РКдисплей, що відображає робочий стан та інформацію про вхідну/вихідну потужність.

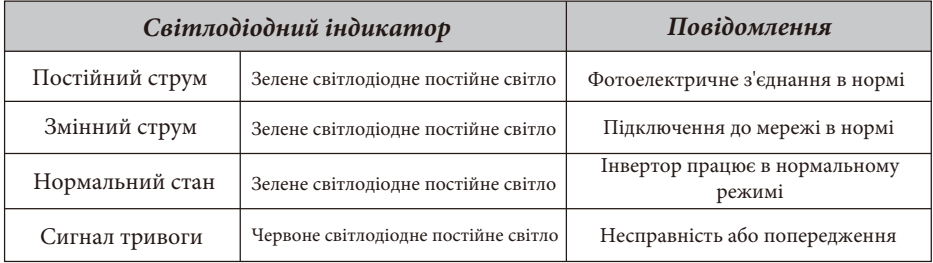

Таблиця 4-1: Світлодіодні індикатори

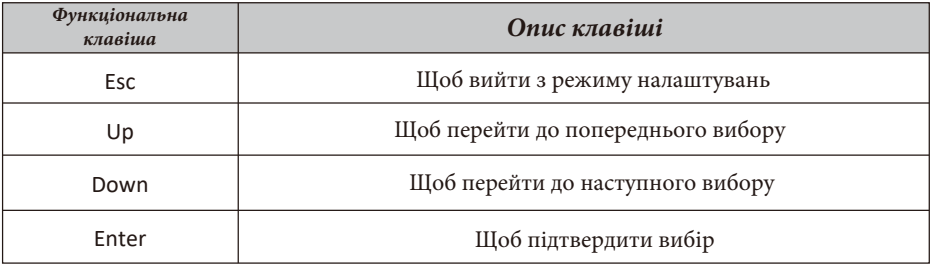

Таблиця 4-2: Функціональні клавіші

## **5. Іконки на РК-дисплеї**

## **5.1 Головний екран**

РК-дисплей є сенсорним, під ним відображається загальна інформація про інвертор.

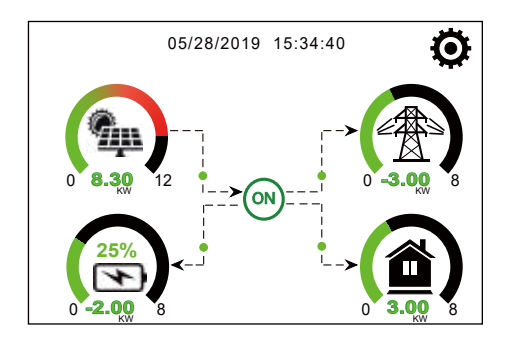

1. Іконка в центрі головного екрана вказує на те, що система працює в нормальному режимі. Якщо вона перетворюється на "comm./F01~F64", це означає, що інвертор має помилки зв'язку або інші несправності.

2. У верхній частині екрана відображається час.

3. Натиснувши на іконку налаштування системи, ви можете увійти на екран налаштування системи, який включає базове налаштування, налаштування акумулятора, налаштування мережі, режиму роботи системи, використання порту генератора, розширені функції та інформацію про прилад.

4. Головний екран, на якому відображається інформація про сонячну батарею, мережу, навантаження та акумулятор. Він також показує напрямок потоку енергії стрілкою. Коли потужність наближається до високого рівня, колір на панелях змінюється із зеленого на червоний, таким чином, інформація про систему яскраво відображається на головному екрані.

- Потужність фотоелектричних модулів та потужність навантаження завжди залишаються позитивними.

- Негативна потужність мережі означає віддачу в мережу, позитивна - отримання з мережі.

- Заряд акумулятора - від'ємне значення означає заряд, додатне - розряд.

## **5.1.1 Блок-схема роботи РК-дисплея**

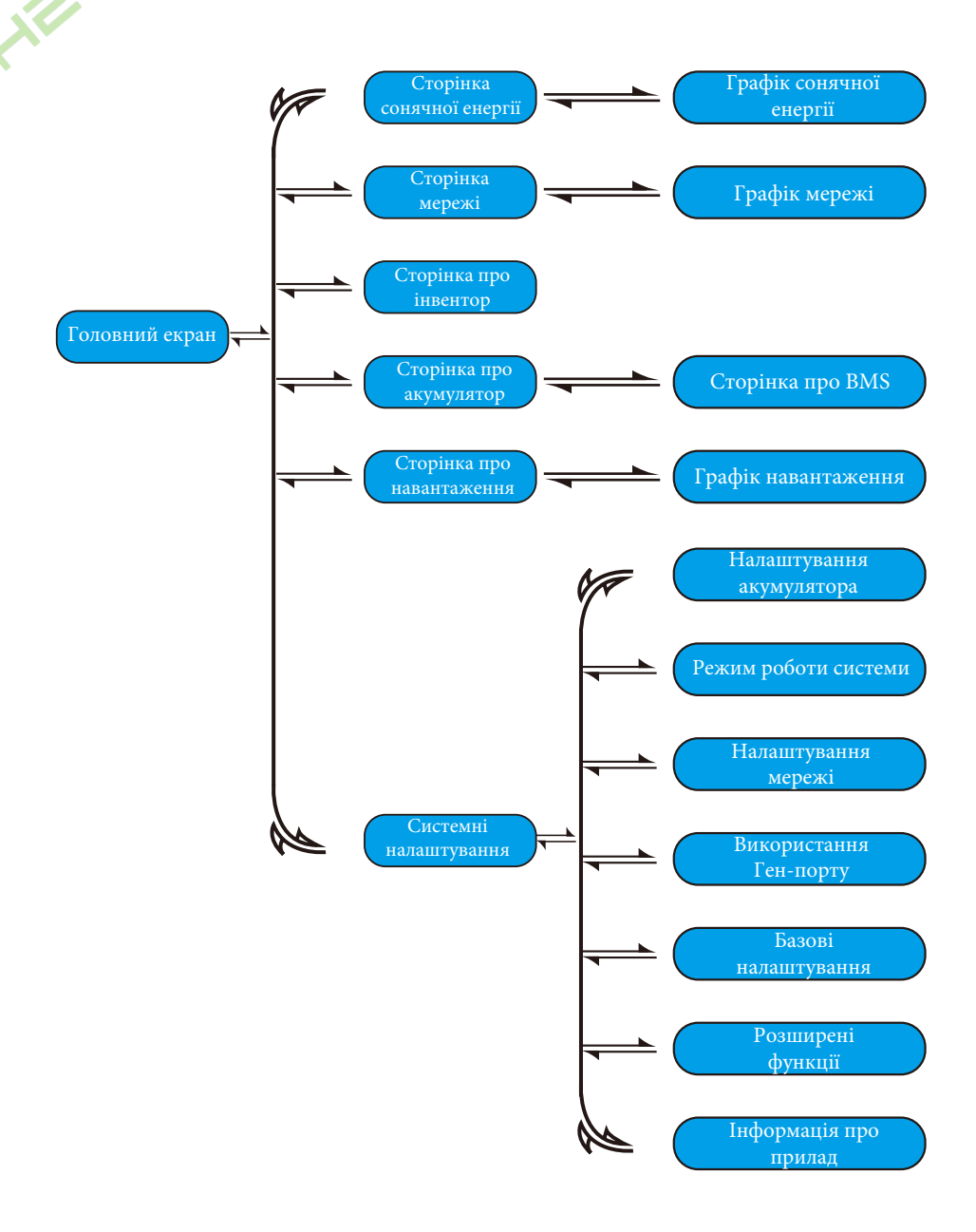

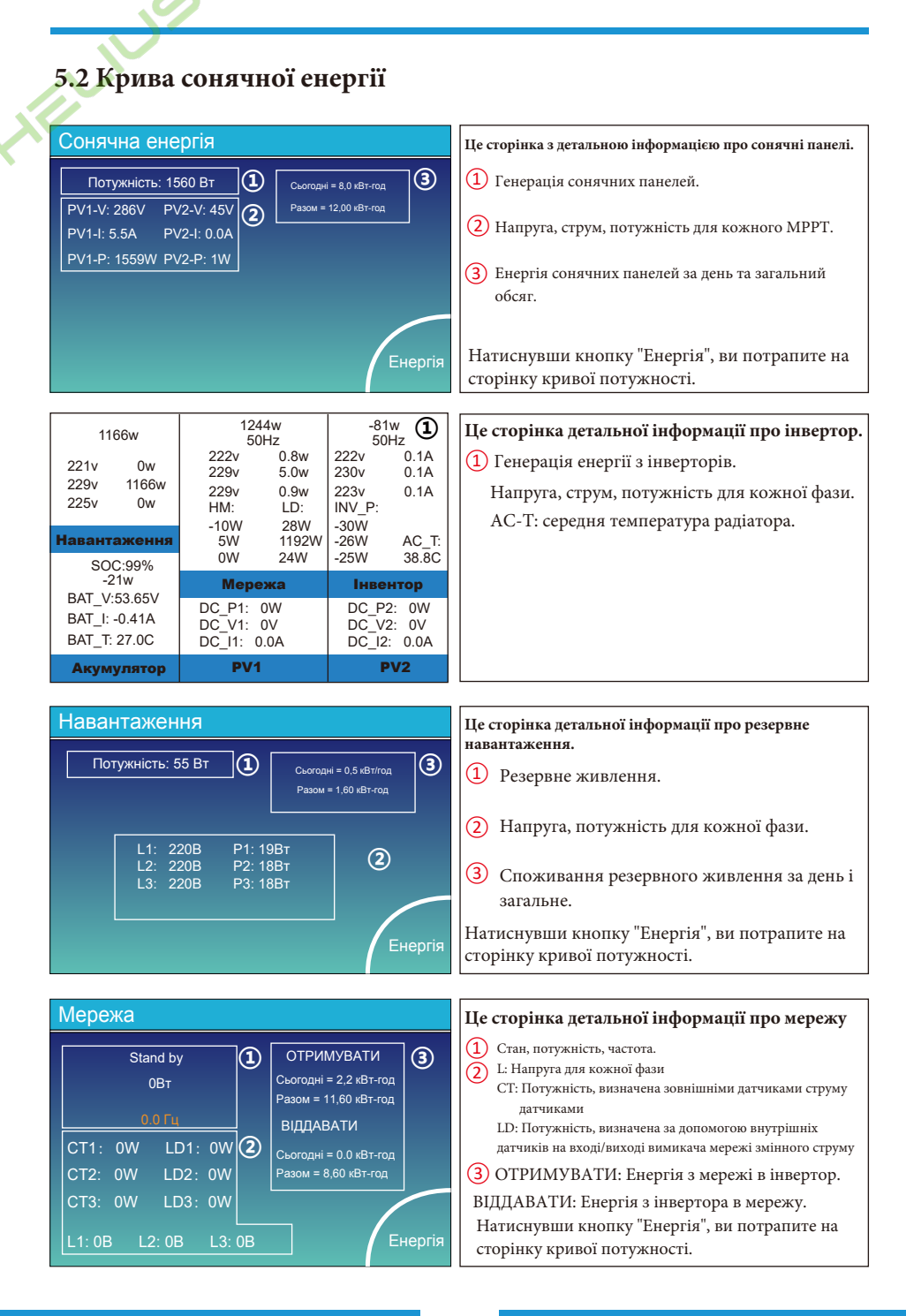

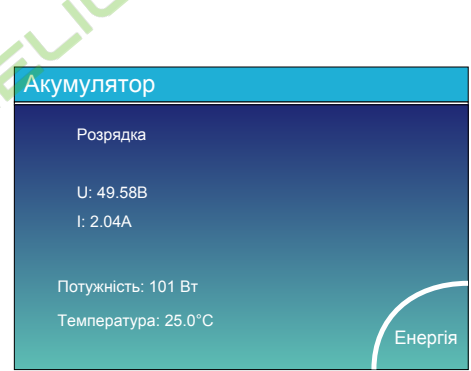

Це сторінка детальної інформації про батарею. Якщо ви використовуєте літієву батарею, ви можете перейти на сторінку BMS.

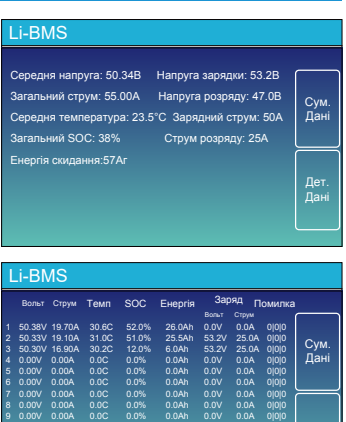

0.00V 0.00A 0.0C 0.0% 0.0Ah 0.0V 0.0A 0|0|0 0.00V 0.00A 0.0C 0.0% 0.0Ah 0.0V 0.0A 0|0|0 0.00V 0.00A 0.0C 0.0% 0.0Ah 0.0V 0.0A 0|0|0 0.00V 0.00A 0.0C 0.0% 0.0Ah 0.0V 0.0A 0|0|0 0.00V 0.00A 0.0C 0.0% 0.0Ah 0.0V 0.0A 0|0|0 0.00V 0.00A 0.0C 0.0% 0.0Ah 0.0V 0.0A 0|0|0 Дет. Дані

## **5.3 Сторінка кривої - сонячна енергія, навантаження та мережа**

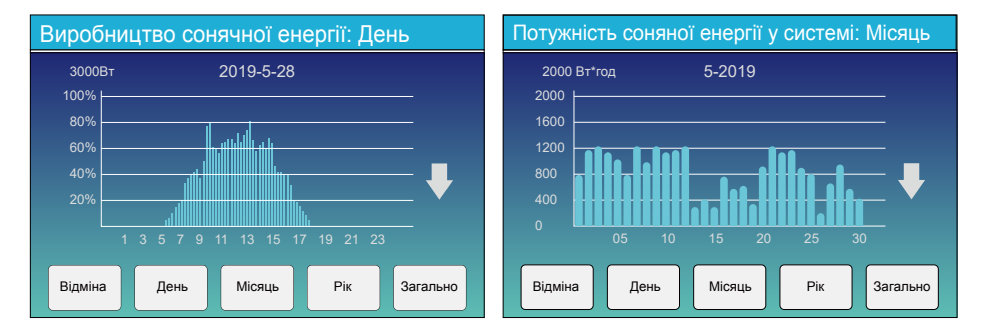

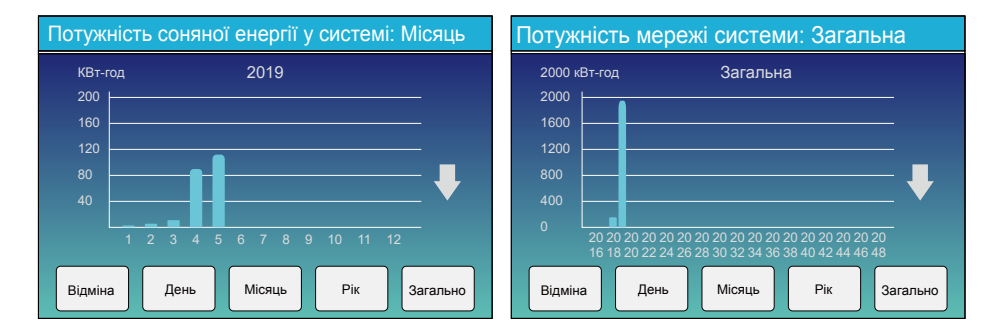

Криву приблизної сонячної енергії за день, місяць, рік і її загальну кількість можна перевірити на РК-дисплеї, для більш точних данних, будь ласка, перевірте систему моніторингу. Натисніть стрілку вгору і вниз, щоб перевірити криву потужності за інший період.

## **5.4 Меню налаштувань системи**

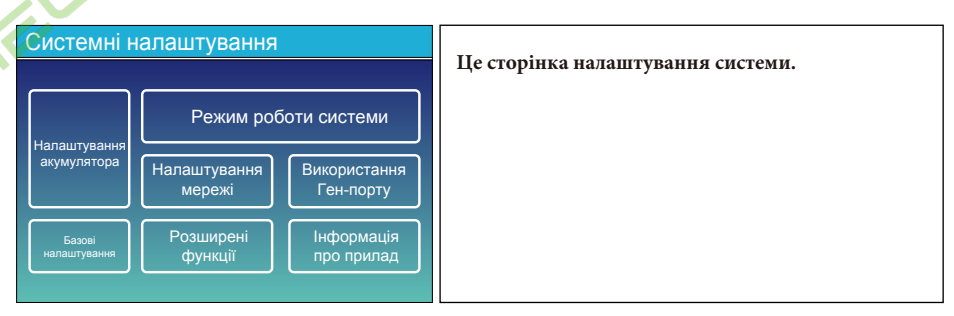

#### **5.5 Базові налаштування**

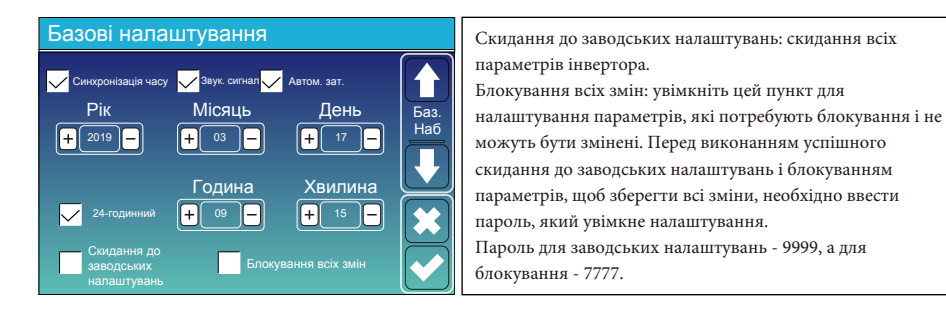

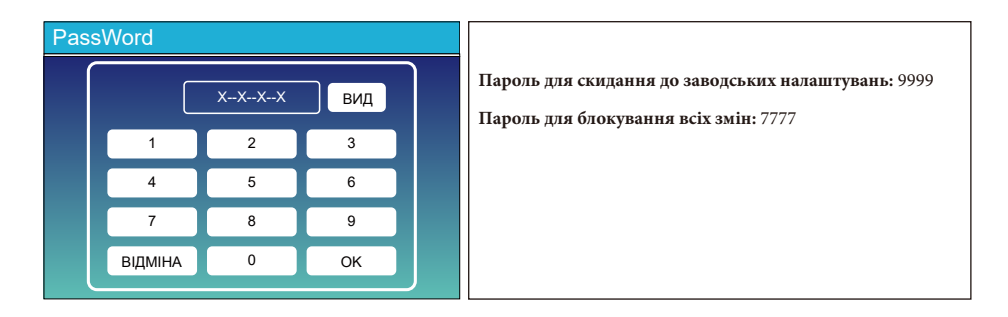

## **5.6 Меню налаштувань акумулятора**

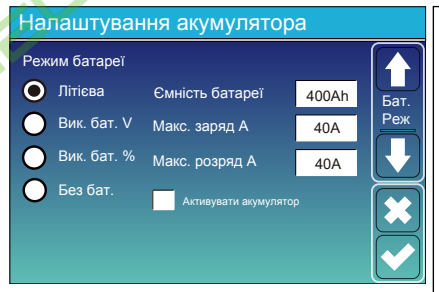

**Ємність акумулятора:** вказує гібридному інвертору Deye на розмір вашого акумулятора.

**Вик. бат. V:** використовує напругу акумулятора для всіх налаштувань (В).

**Вик. бат. %:** використовує відсоток заряду батареї для всіх налаштувань (%).

**Макс. Заряд/розряд:** максимальний струм заряду/розряду акумулятора (0-120А для моделі 5 кВт, 0-150А для моделі 6 кВт, 0-190А для моделі 8 кВт, 0-210А для моделі 10 кВт, 0-240А для моделі 12 кВт).

Для AGM та заливних акумуляторів ми рекомендуємо батарею ємністю А\*год розмір х 20% = зарядний/розрядний струм в амперах.

Для літієвих батарей ми рекомендуємо розмір батареї Ач х 50% = сила струму заряду/розряду.

Для гелевих акумуляторів дотримуйтесь інструкцій виробника. **Без бат.:** позначте цей пункт, якщо до системи не підключено до системи.

**Активувати акумулятор:** Ця функція допоможе відновити акумулятор, який розрядився, повільно заряджаючи його від сонячної батареї або мережі.

Зарядка від генератора Сигнал генератора 24.0 годин  $0.0$  голин Налаштування акумулятора Старт A 30% | | | | | | 30% 40A 40A Бат. Наб2 **① ② ③** Зарядка від мережі Сигнал

**Це зарядка від мережі, вам потрібно вибрати** ②

**Старт = 30%:** не використовуйте, цей пункт лише для налаштування.

**A = 40A:** вказує на струм, яким мережа заряджає акумулятор.

**Зарядка від мережі:** вказує на те, що мережа заряджає акумулятор.

**Сигнал мережі:** вимкніть цей пункт.

#### **Це сторінка налаштувань акумулятора.** ①③

**Старт = 30%:** відсоток SOC, при якому система автоматично запускає підключений генератор для заряджання акумуляторної батареї.

**A = 40A:** швидкість заряду 40А від підключеного генератора в Амперах.

**Зарядка від генератора:** використовує вхід генератора системи для заряджання акумуляторної батареї від підключеного генератора.

**Сигнал генератора:** закриває відкрите реле, коли активний стан сигналу запуску генератора.

**Макс. час роботи генератора:** вказує на найдовший час, який генератор може працювати протягом одного дня, після закінчення часу генератор буде вимкнено. 24 години означає, що він не вимикається весь день.

**Час простою генератора:** вказує на час затримки вимкнення генератора після того, як він досягне встановленого часу роботи.

07/08/2021 11:11:10 Четверг łО **2.00 0.00** 0 **2.00** 7 **1** -  $\sqrt{2.00}$  7 **0.0** 0 0.00 5 KW ON **76%** Сигнал увімкнений  $-1.39\frac{1}{5}$  **CM**  $0\frac{2}{5}$ **2.00**  $0 - 1.39 = 5$  $0 \quad \frac{2.00}{100} \quad 5$ KW

Ця сторінка показує, як фотоелектричний і дизельний генератори живлять навантаження і акумулятор.

#### Генератор

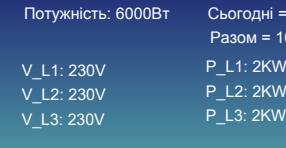

 $= 10 \text{ кВт/гол}$ 10 кВт-год

 $\mathsf{w}$  $\mathsf{\hat{w}}$  Ця сторінка показує вихідну напругу, частоту, потужність генератора, а також скільки енергії використовується з генератора.

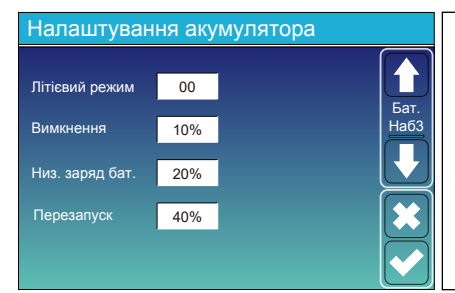

**Літієвий режим:** це протокол BMS. Будь ласка, зверніться до документа (Схвалена батарея).

**Вимкнення 10%:** вказує на те, що інвертор вимкнеться, якщо SOC нижче цього значення.

**Низ. заряд бат. 20%:** вказує на те, що інвертор подасть сигнал тривоги, якщо SOC нижче цього значення.

**Перезапуск 40%:** напруга акумулятора на виході змінного струму 40% відновиться.

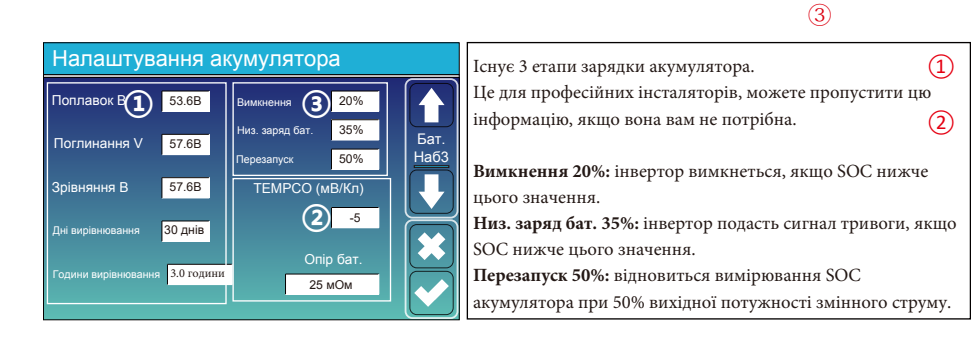

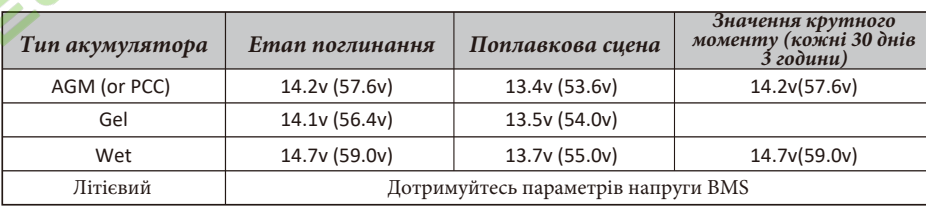

#### Рекомендовані параметри акумулятора

## **5.7 Меню режиму роботи системи**

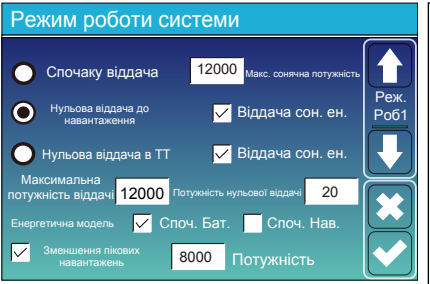

#### **Режим роботи**

**Спочатку віддача:** цей режим дозволяє гібридному інвертору віддавати надлишкову енергію, вироблену сонячними панелями, в мережу. Якщо час використання активний, енергія акумулятора також може бути віддана в мережу.

Фотоелектрична енергія буде використовуватися для живлення навантаження і зарядки акумулятора, а потім надлишкова енергія буде надходити в мережу. Пріоритет джерела живлення для навантаження наступний:

- 1. Сонячні панелі.
- 2. Мережа.
- 3. Батареї (до досягнення запрограмованого % розряду).

**Нульова віддача до навантаження:** гібридний інвертор буде забезпечувати електроенергією лише підключене резервне навантаження. Гібридний інвертор не забезпечує живлення основного навантаження і не віддає електроенергію в мережу. Вбудований ТТ виявить енергію, що повертається в мережу, і зменшить потужність інвертора тільки для живлення локального навантаження і зарядки акумулятора.

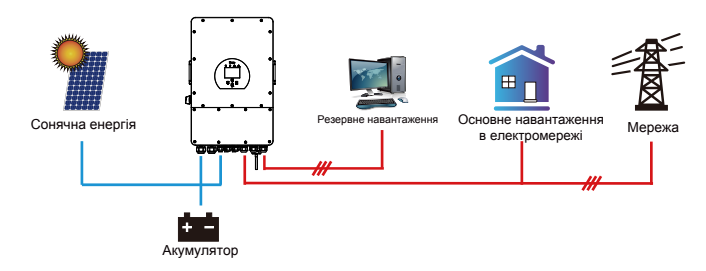

**Нульова віддача в ТТ:** гібридний інвертор не тільки забезпечить живленням підключене резервне навантаження, але також дасть живлення підключеному основному навантаженню. Якщо фотоелектричної енергії та енергії акумулятора недостатньо, він буде використовувати енергію з мережі як доповнення. Гібридний інвертор не продає енергію в мережу. У цьому режимі необхідний ТТ. Спосіб встановлення ТТ описано в розділі 3.6 Підключення ТТ. Зовнішній ТТ виявить енергію, що повертається в мережу, і зменшить потужність інвертора тільки для живлення локального навантаження, зарядки акумулятора і основного навантаження.

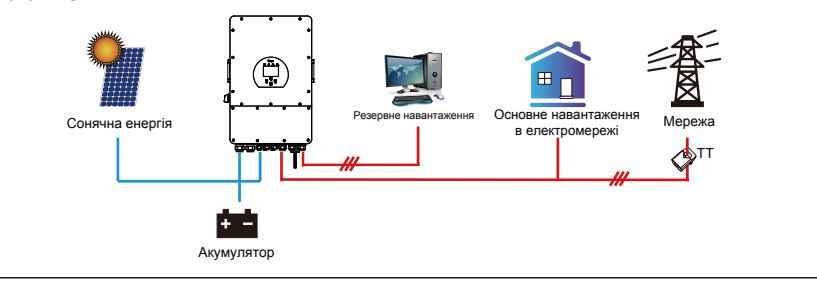

**Віддача сон. ен.:** цей пункт призначений для нульової віддачі до навантаження або ТТ. Коли цей пункт активний, надлищок енергії може бути відданний назад в мережу. Коли він активний, пріоритетне використання фотоелектричного джерела наступне: споживання навантаження, зарядка акумулятора та подача в мережу.

**Максимальна потужність віддачі:** дозволена максимальна вихідна потужність, яку можна віддати в мережу. **Потужність нульової віддачі:** для режиму нульової віддачі вказує вихідну потужність мережі. Рекомендується встановлювати значення 20-100 Вт, щоб гарантувати, що гібридний інвертор не буде подавати енергію в мережу.

**Енергетична модель:** пріоритетність фотоелектричних джерел енергії.

**Споч. Бат.:** фотоелектрична енергія спочатку використовується для зарядки акумулятора, а потім для живлення навантаження. Якщо фотоелектричної енергії недостатньо, мережа буде заряджати батарею та навантаження одночасно.

**Споч. Нав.:** фотоелектрична енергія спочатку використовується для живлення навантаження, а потім для заряджання акумулятора. Якщо фотоелектричної енергії недостатньо, мережа забезпечить живлення навантаження.

**Макс. сонячна потужність:** дозволена максимальна вхідна потужність постійного струму.

**Зменшення пікових навантажень:** коли ця функція активна, вихідна потужність мережі буде обмежена в межах встановленого значення. Якщо потужність навантаження перевищує допустиме значення, буде використано фотоелектричну енергію та батарею в якості доповнення. Якщо все ще не вдається задовольнити вимоги навантаження, потужність мережі збільшиться, щоб задовольнити потреби навантаження.

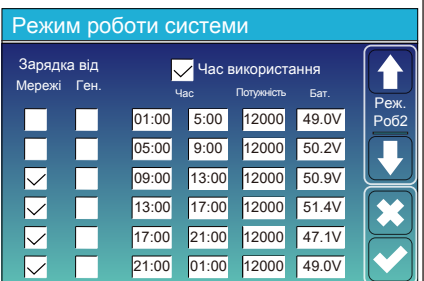

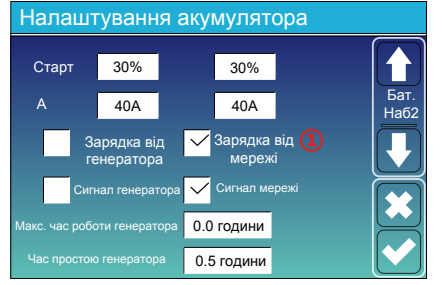

Час використання System Work Mode Мережі Ген.  $01:00$ 05:00 08:00 10:00 15:00 18:00 5:00 8:00  $10:00$ 15:00  $18:00$ 01:00 80%  $140%$ 40% 100%  $40%$ 35% 12000 12000 12000 12000  $h$ 2000 12000 **②**Зарядка від Реж. Роб2 Потужність Бат

**Час використання:** використовується для програмування, коли використовувати мережу або генератор для заряджання акумулятора, а коли розряджати акумулятор для живлення навантаження. Відмітьте лише "Час використання", тоді наступні пункти (Мережа, заряд, час, потужність і т.д.) набудуть чинності.

**Примітка:** у першому режимі віддачі та при натисканні "Час використання", енергія акумулятора може бути віддана в мережу.

**Зарядка від мережі:** використовуйте мережу для зарядки акумулятора за певний період часу.

**Зарядка від генератора:** використовуйте дизельний генератор для зарядки акумулятора протягом певного періоду часу.

**Час:** дійсний час, діапазон 01:00-24:00.

**Примітка:** коли мережа присутня, відмічено лише "час використання", тоді батарея розряджатиметься. В іншому випадку батарея не

розряджається, навіть якщо SOC батареї повна. Але в режимі off-grid (коли мережа недоступна, інвертор буде працювати в режимі off-grid автоматично).

**Потужність:** Максимальна дозволена потужність розряду акумулятора.

**Бат.(V або SOC %):** SOC % акумулятора або напруга, при якому має відбутися дія.

#### **Наприклад:**

**Протягом 01:00-05:00,** якщо SOC батареї нижче 80%, вона буде використовувати мережу для зарядки батарею, поки SOC не досягне 80%.

**Протягом 05:00-08:00,** якщо SOC батареї вище 40%, гібридний інвертор буде розряджати батарею до тих пір, поки SOC не досягне 40%. У той же час якщо SOC батареї нижче 40%, то мережа буде заряджати батарею SOC батареї до 40%.

**Протягом 08:00-10:00,** якщо SOC батареї вище 40%, гібридний інвертор буде розряджати батарею до тих пір, поки SOC не досягне 40%.

**Протягом 10:00-15:00,** якщо SOC батареї вище 80%, гібридний інвертор буде розряджати батарею до тих пір, поки SOC не досягне 80%.

**Протягом 15:00-18:00,** коли SOC батареї вище 40%, гібридний інвертор буде розряджати батарею до тих пір, поки SOC не досягне 40%.

**Протягом 18:00-01:00,** коли SOC батареї вище 35%, гібридний інвертор буде розряджати батарею, поки SOC не досягне 35%.

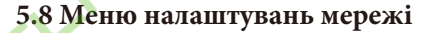

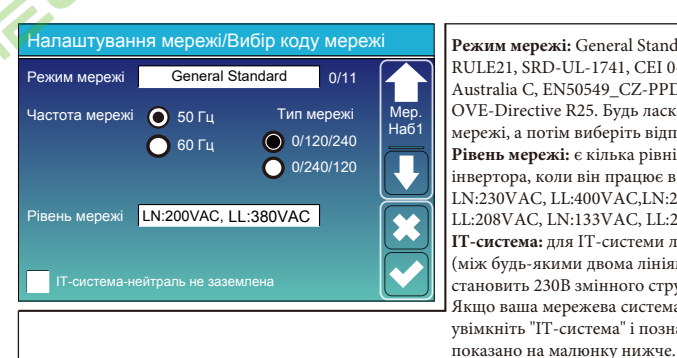

**Режим мережі:** General Standard, UL1741 & IEEE1547, CPUC RULE21, SRD-UL-1741, CEI 0-21, Australia A, Australia B, Australia C, EN50549\_CZ-PPDS (>16A), NewZealand, VDE4105, OVE-Directive R25. Будь ласка, дотримуйтесь місцевого коду мережі, а потім виберіть відповідний стандарт мережі. **Рівень мережі:** є кілька рівнів напруги для вихідної напруги інвертора, коли він працює в режимі без мережі (off-grid). LN:230VAC, LL:400VAC,LN:240VAC, LL:420VAC, LN:120VAC, LL:208VAC, LN:133VAC, LL:230VAC. **ІТ-система:** для ІТ-системи лінійна напруга (між будь-якими двома лініями в трифазному ланцюзі) становить 230В змінного струму, а діаграма наведена нижче. Якщо ваша мережева система є IT-системою, будь ласка, увімкніть "IT-система" і позначте "Рівень мережі" як 133-3P, як

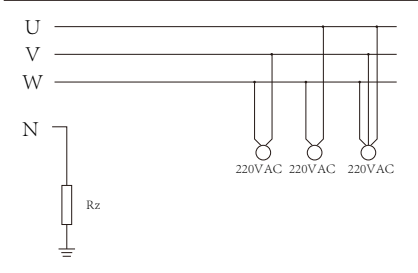

#### Rz: Резистор заземлення великого опору. Система не має нейтральної лінії

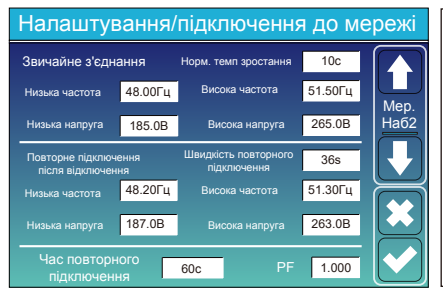

**Нормальне підключення:** допустимий діапазон напруги/частоти мережі під час першого підключення інвертора до мережі. **Норм. темп зростання:** це темп наростання потужності при запуску. **Повторне підключення після відключення:** допустима напруга мережі/діапазон частот, в якому інвертор підключається до мережі після відключення інвертора від мережі. **Швидкість повторного під'єднання:** швидкість повторного

під'єднання до мережі.

**Час повторного підключення:** період часу очікування, протягом якого інвертор знову підключається до мережі.

**PF:** Коефіцієнт потужності, який використовується для регулювання реактивної потужності інвертора.

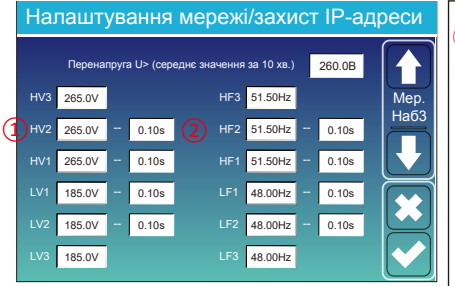

 $(2)$  0.10с — час підключення. **HV1:** Точка захисту від перенапруги 1-го рівня; **HV2:** Точка захисту від перенапруги 2-го рівня; **HV3:** Точка захисту від перенапруги 3-го рівня. **LV1:** Точка захисту від зниженої напруги 1-го рівня; **LV2:** Точка захисту від зниженої напруги 2-го рівня; **LV3:** Точка захисту від зниженої напруги 3-го рівня. **HF1:** Точка захисту від перевищення частоти 1-го рівня; **HF2:** Точка захисту від перевищення частоти 2-го рівня; **HF3:** Точка захисту від перевищення частоти 3-го рівня. **LF1:** Точка захисту від заниження частоти 1-го рівня; **LF2:** Точка захисту від заниження частоти 2-го рівня; **LF3:** Точка захисту від заниження частоти 3-го рівня.  $_{\tiny\textcircled{\scriptsize{1}}}$ 

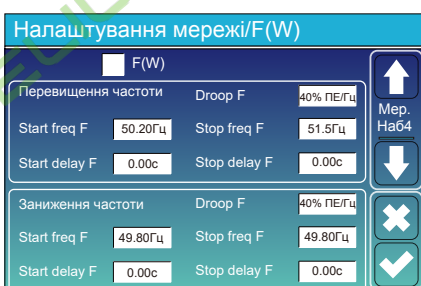

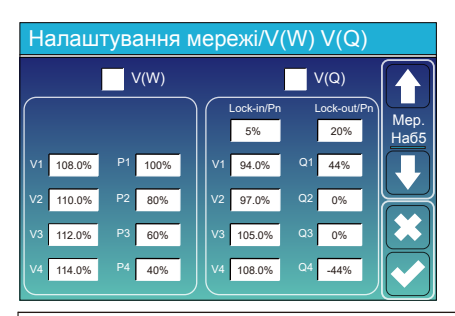

FW: інвертор цієї серії може регулювати вихідну потужність інвертора відповідно до частоти мережі.

Droop F: відсоток від номінальної потужності на Гц Наприклад, "Start freq F>50.2Гц, Stop freq F<51.5, Droop F=40%ПЕ/Гц", коли частота мережі досягає 50.2 Гц, інвертор зменшить свою активну потужність на 40%. А коли частота мережі стане меншою за 50,1 Гц, інвертор припинить зменшувати вихідну потужність.

Для отримання детальних значень налаштувань, будь ласка, дотримуйтесь місцевих правил експлуатації електромережі.

V (W): використовується для регулювання активної потужності інвертора відповідно до встановленої напруги мережі.

V(Q): використовується для регулювання реактивної потужності інвертора відповідно до встановленої напруги мережі.

Ця функція використовується для регулювання вихідної потужності інвертора (активної та реактивної) при зміні напруги мережі.

Lock-in/Pn 5%: коли активна потужність інвертора менше 5% від номінальної, режим VQ не буде застосовуватися. Lock-out/ Pn 20%: якщо активна потужність інвертора збільшується від 5% до 20% номінальної потужності, режим VQ знову вмикається.

Наприклад: V2=110%, P2=80%. Коли напруга мережі досягає 110% від номінальної напруги мережі, вихідна потужність інвертора знижується до 80% від номінальної.

Наприклад: V1=94%, Q1=44%. Коли напруга мережі досягне 94% від номінальної напруги мережі, вихідна потужність інвертора буде видавати 44% реактивної вихідної потужності.

Для отримання детальних значень налаштувань, будь ласка, дотримуйтесь місцевих правил експлуатації електромережі.

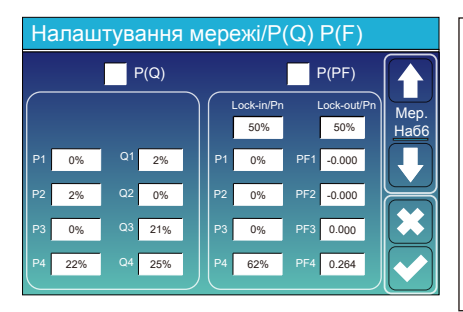

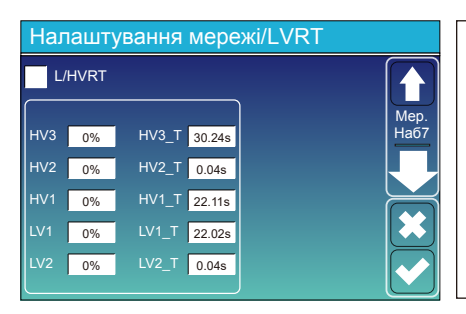

**P(Q):** використовується для регулювання реактивної потужності інвертора відповідно до встановленої активної потужності. **P(PF):** використовується для налаштування PF інвертора відповідно до

до встановленої активної потужності.

Для отримання детальних значень налаштувань, будь ласка, дотримуйтесь коду місцевої електромережі.

**Lock-in/Pn 50%:** коли вихідна активна потужність інвертора менша за 50% номінальної потужності, він не переходить у режим P(PF). **Блокування/Pn 50%:** коли вихідна активна потужність інвертора

перевищує 50% номінальної потужності, він перейде в режим P(PF). **Примітка:** тільки коли напруга мережі дорівнює або перевищує в 1,05 рази номінальну напругу мережі, режим P(PF) буде діяти.

Зарезервовано: ця функція зарезервована, використовувати її не рекомендується.

## **5.9 Меню налаштувань використання порту генератора**

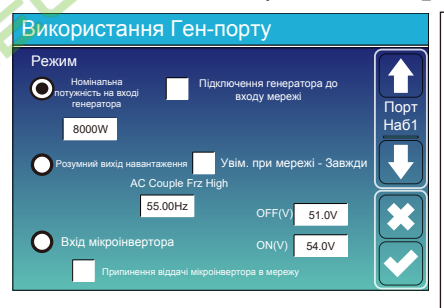

**Номінальна потужність на вході генератора:** дозволена максимальна потужність від дизельного генератора. **Підключення генератора до входу мережі:** підключення дизельного генератора до порту входу мережі.

**Розумний вихід навантаження:** цей режим використовує вхідний роз'єм генератора як вихід, який отримує живлення лише тоді, коли SOC акумулятора перевищує запрограмований користувачем поріг.

**Наприклад, ON: 100%, OFF=95%:** Коли SOC батареї досягне 100%, порт розумного навантаження автоматично увімкнеться і подасть живлення на підключене навантаження. Коли SOC батареї < 95%, розумний порт навантаження вимкнеться автоматично.

#### **Розумне навантаження при вимкненому акум.**

SOC акумулятора, при якому вимкнеться розумне навантаження.

**Розумне навантаження при увімкненому акум.**

SOC акумулятора, при якому увімкнеться розумне навантаження.

**Увім. при мережі - Завжди:** при натисканні цього пункту розумне навантаження буде вмикатися при наявності мережі. **Вхід мікроінвертора:** для використання вхідного порту генератора як мікроінвертора на вході мережевого інвертора (з підключенням до мережі змінного струму), ця функція також буде працювати з інверторами "Grid-Tied" (прив'язаними до мережі). \***Вхід мікроінвентора - вимкнено:** коли SOC акумулятора перевищує встановлене значення, мікроінвертор або мережевий інвертор вимикається.

\***Вхід мікроінвентора - увімкнено:** коли SOC акумулятора нижче встановленого значення, мікроінвертор або мережевий інвертор починає працювати.

**AC Couple Frz High:** при виборі пункта "Вхід мікроінветора", коли SOC акумулятора поступово досягає заданого значення (OFF), під час процесу вихідна потужність мікроінвертора буде лінійно зменшуватися. Коли SOC акумулятора дорівнює значенню налаштування (OFF), системна частота стане значенням налаштування (пара змінного струму Frz висока) і мікроінвертор припинить роботу.

**Припинення віддачі мікроінвертора в мережу:** припинення віддачі електроенергії, виробленої мікроінвертором, в мережу. **Примітка:** вимкнення та увімкнення входу мікроінвертора діє лише для певної версії FW.

#### **5.10 Меню налаштувань розширених функцій**

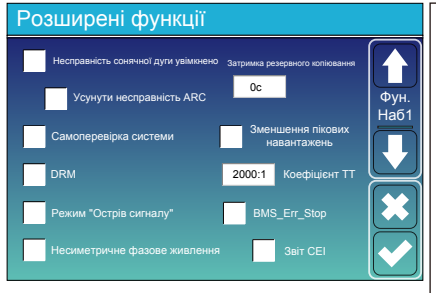

**Несправність сонячної дуги увімкнено:** цей пункт тільки для США. **Самоперевірка системи:** цей пункт варто вимкнути, він потрібен тільки для заводу.

**Зменшення пікових навантажень:** увімкнути, і коли потужність генератора перевищує номінальне значення, інвертор забезпечить надлишкову частину, щоб генератор не перевантажувався. **DRM:** Для стандарту AS4777.

**Затримка резервного копіювання:** зарезервовано. **BMS** Err\_Stop: коли цей пункт активний, то якщо система BMS батареї не може зв'язатися з інвертором, інвертор припинить роботу і повідомить про несправність.

**Режим "Острів сигналу":** коли інвертор перебуває в автономному режимі, реле на нейтральній лінії (лінія N порту навантаження) увімкнеться, після чого лінія N (лінія N порту навантаження) з'єднається із заземленням інвертора.

 **Несиметричне фазове живлення:** якщо цей пункт буде увімкнено, то надлишок PV-енергії, що подається в мережу, буде збалансований на три фази.

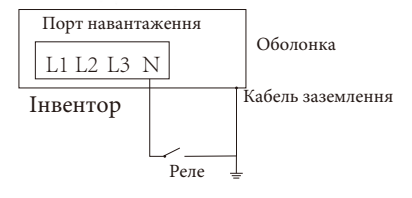

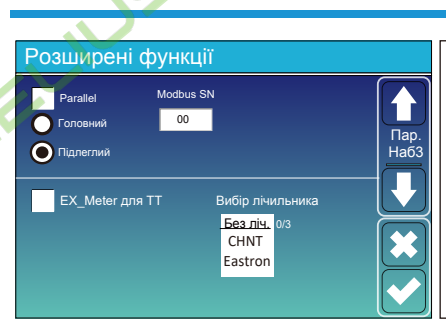

**Ex\_Meter для ТТ:** при використанні режиму нульової віддачі в ТТ, гібридний інвертор може вибрати функцію EX\_Meter для ТТ і використовувати різні лічильники, наприклад, CHNT і Eastron.

# **5.11 Меню інформації про прилад**

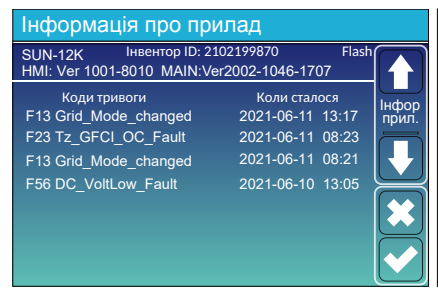

**На цій сторінці показано ідентифікатор** 

**інвертора, версію інвертора та коди аварійних сигналів.**

**HMI:** версія РК-дисплея.

**MAIN:** версія FW плати керування.

## **6. Режим Режим I: Базовий**

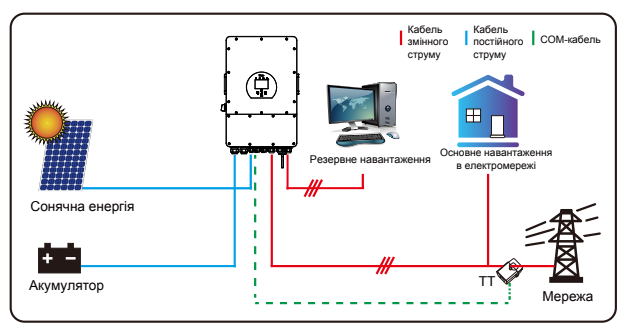

## **Режим II: З генератором**

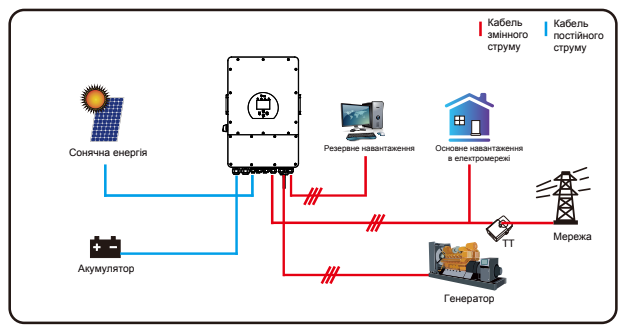

## **Режим III: З розмуним навантаженням**

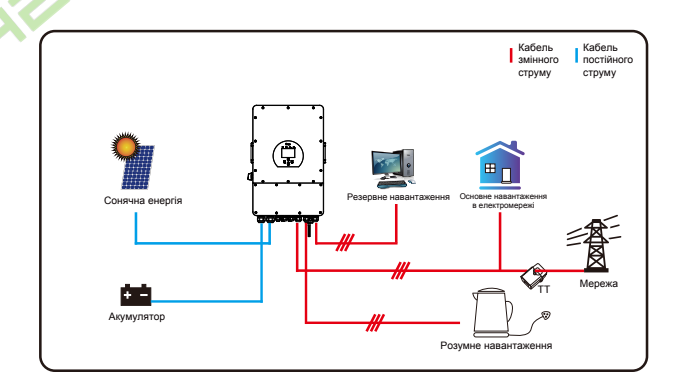

## **Режим IV: Пара змінного струму**

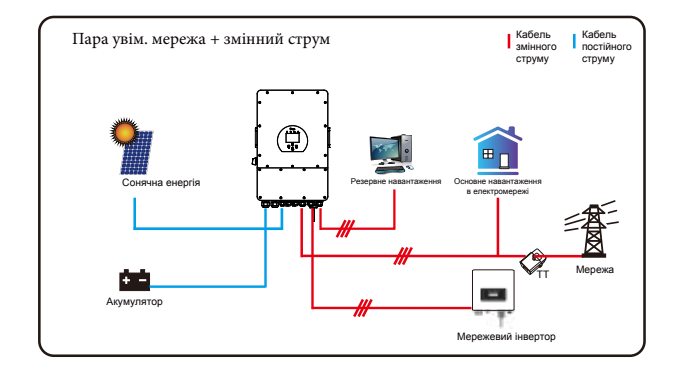

Першочерговим джерелом живлення системи завжди є фотоелектрична енергія, потім 2-й і 3-й пріоритетні джерела живлення - акумулятор або мережа відповідно до налаштувань. Останнім резервним джерелом живлення буде генератор, якщо він доступний.

## **7. Обмеження відповідальності**

На додаток до гарантії на виріб, описаної вище, державні та місцеві закони і правила передбачають фінансову компенсацію за підключення виробу до електромережі (включаючи порушення умов і гарантій, що маються на увазі). Цим компанія повідомляє, що умови та положення продукту та політики можуть лише юридично виключити будьяку відповідальність в обмеженому обсязі.

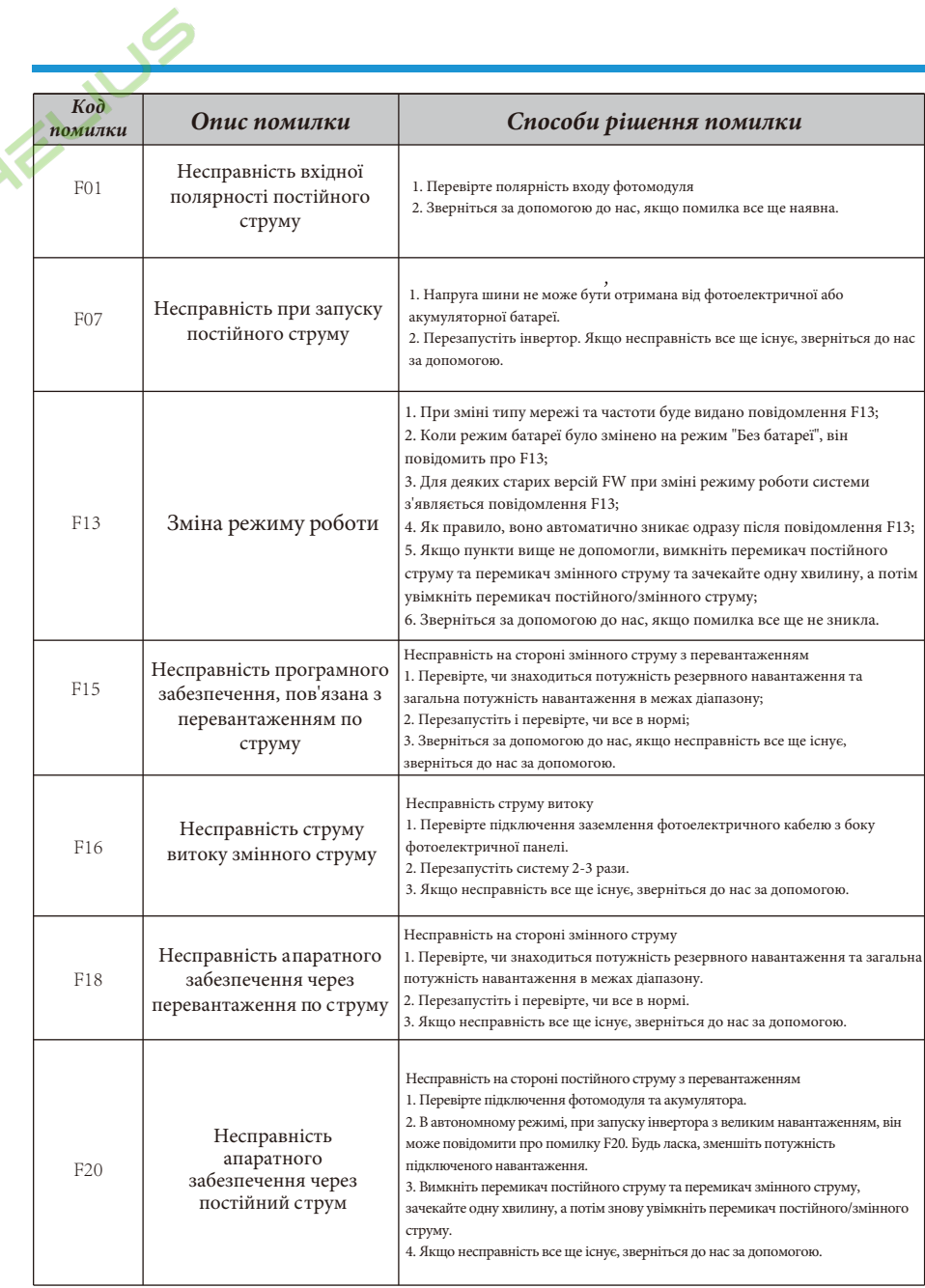

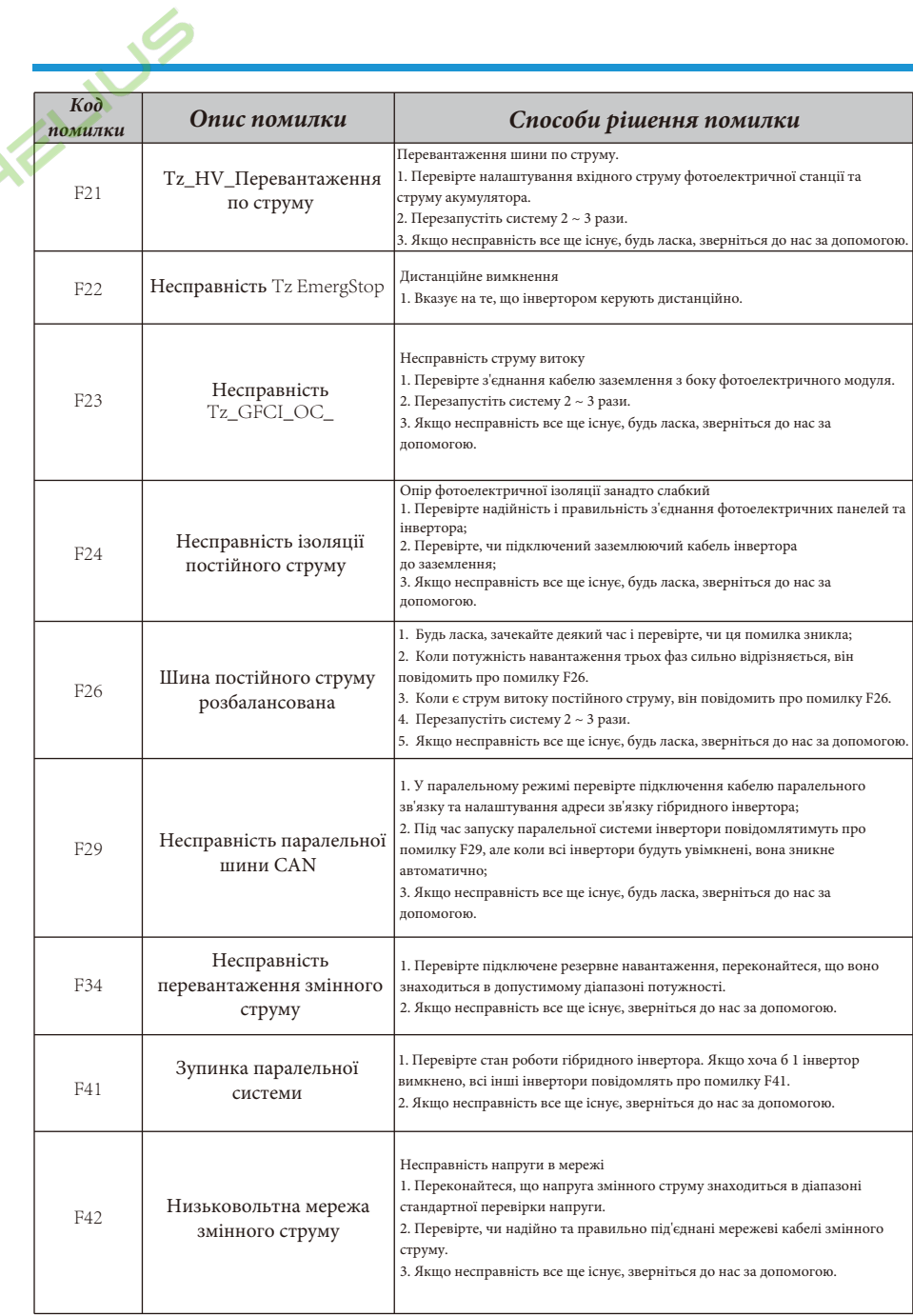

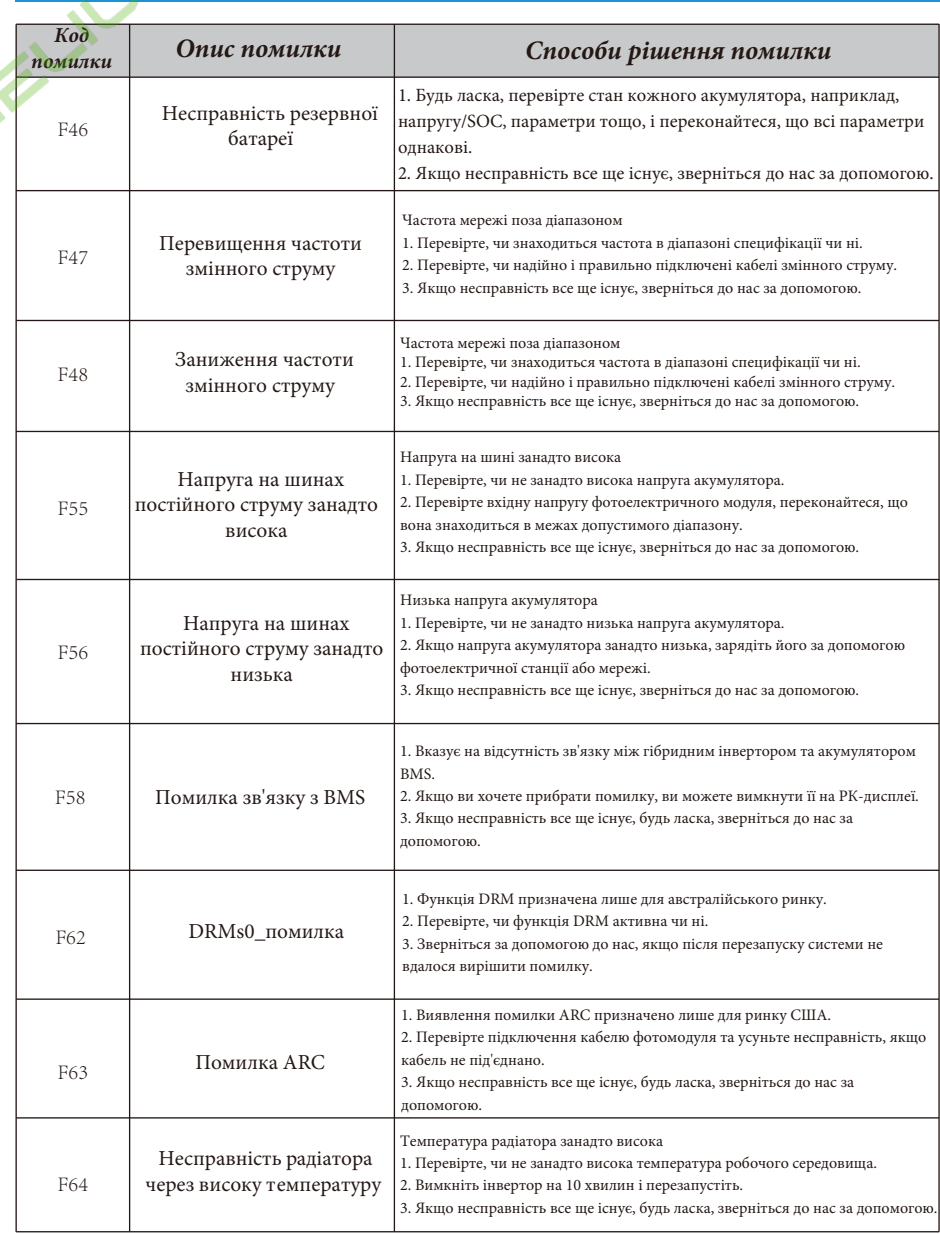

Таблиця 7-1: Інформація про несправності

Під керівництвом нашої компанії клієнти повертають нашу продукцію, щоб компанія могла надати послуги з технічного обслуговування або заміни продукції тієї ж вартості. Клієнти повинні сплатити необхідні транспортні та інші пов'язані з цим витрати. Будь-яка заміна або ремонт виробу поширюється на решту гарантійного терміну виробу. Якщо будь-яка частина виробу або продукт замінюється самою компанією протягом гарантійного терміну, всі права та інтереси на замінений продукт або компонент належать компанії. Заводська гарантія не поширюється на пошкодження з наступних причин:

- Пошкодження під час транспортування обладнання.

- Пошкодження, спричинені неправильним встановленням або введенням в експлуатацію.

- Пошкодження, спричинені недотриманням інструкцій з експлуатації, інструкцій з установки або інструкцій з технічного обслуговування.

- Пошкодження, спричинені спробами модифікації, зміни або ремонту виробу.

- Пошкодження, спричинені неправильним використанням або введнням в експлуатацією.

- Пошкодження, спричинені недостатньою вентиляцією обладнання.

- Пошкодження, спричинені недотриманням застосовних стандартів або правил безпеки.

- Пошкодження, спричинені стихійними лихами або форс-мажорними обставинами (наприклад, злива, блискавка, перенапруга, шторм, пожежа тощо).

Крім того, нормальний знос або будь-яка інша несправність не вплине на основну роботу виробу. Будь-які зовнішні подряпини, плями або природний механічний знос не є дефектом виробу.

# **8. Технічні дані**

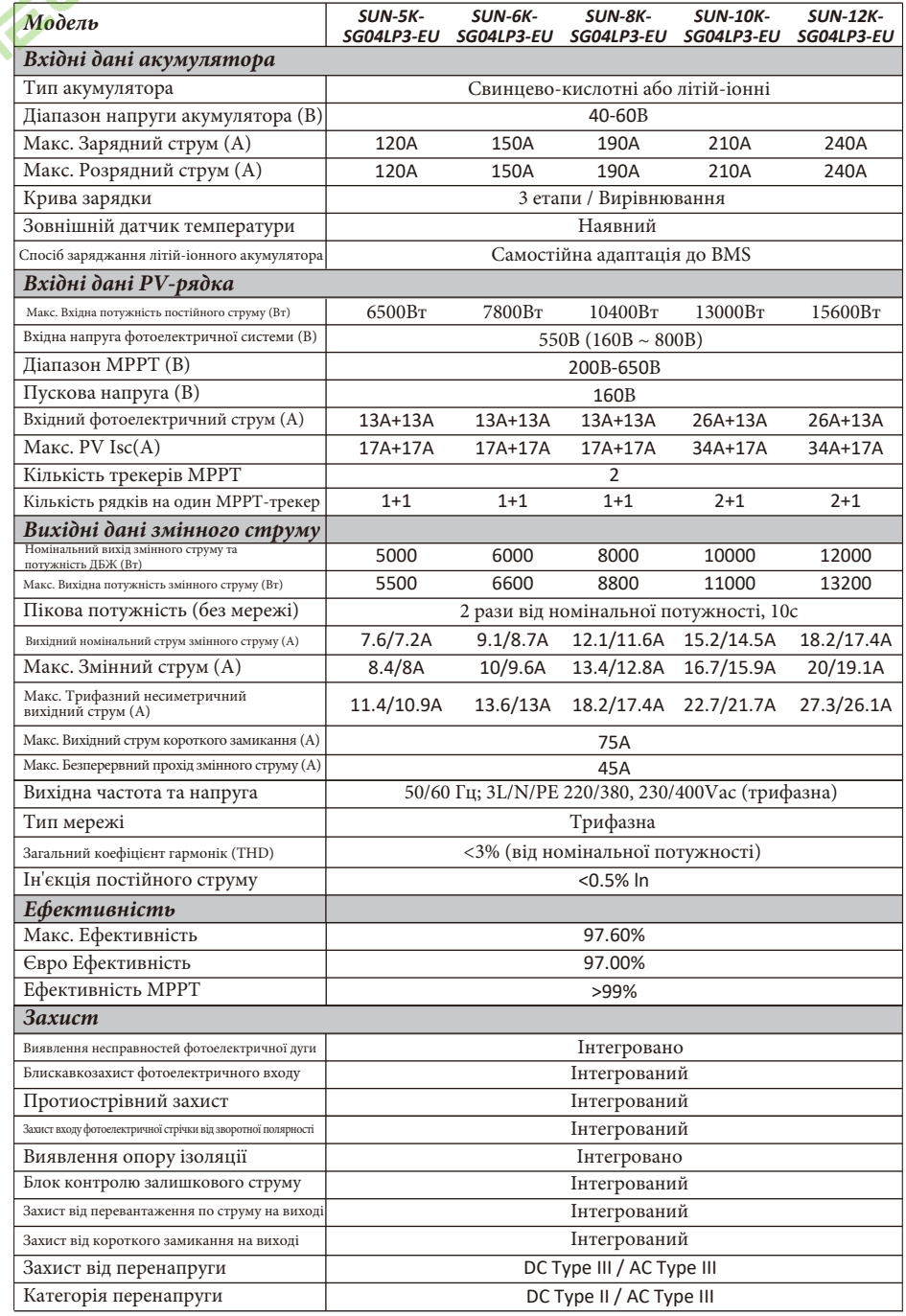

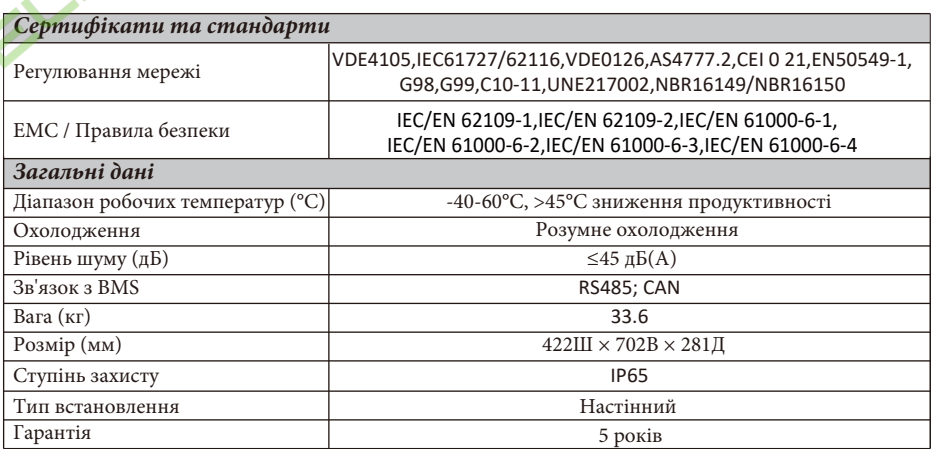

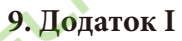

Визначення контактів порту RJ45 для BMS

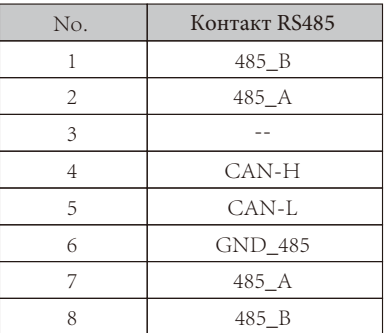

Порт BMS

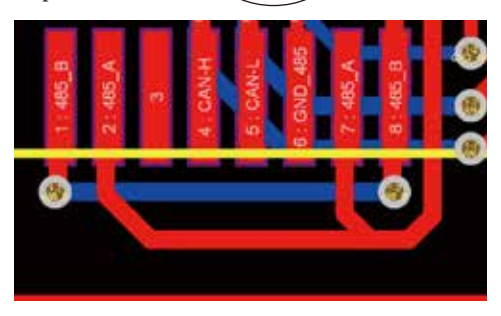

87654321

Л

1234567

 $\overline{\mathbb{H}\mathbb{H}\mathbb{H}}$ 

#### Визначення контактів порту RJ45 для Meter-485

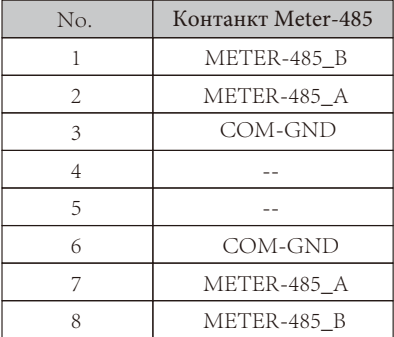

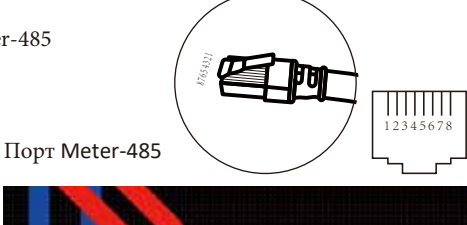

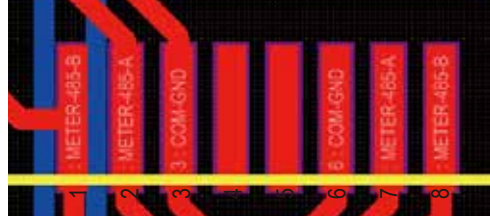

Визначення контактів RJ45 порту "Modbus" для віддаленого моніторингу

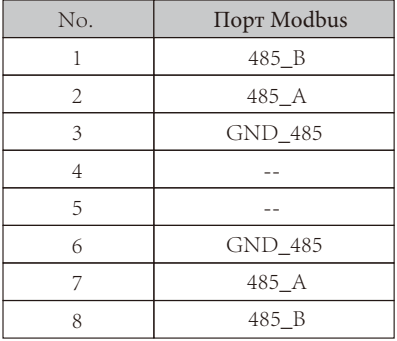

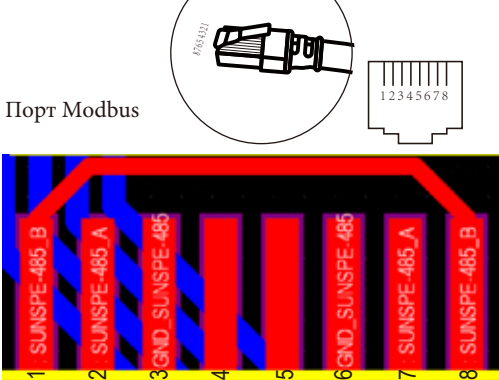

Примітка: для деяких версій обладнання цей порт не працює.

RS232

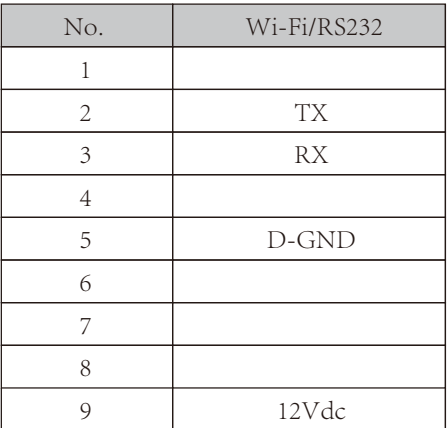

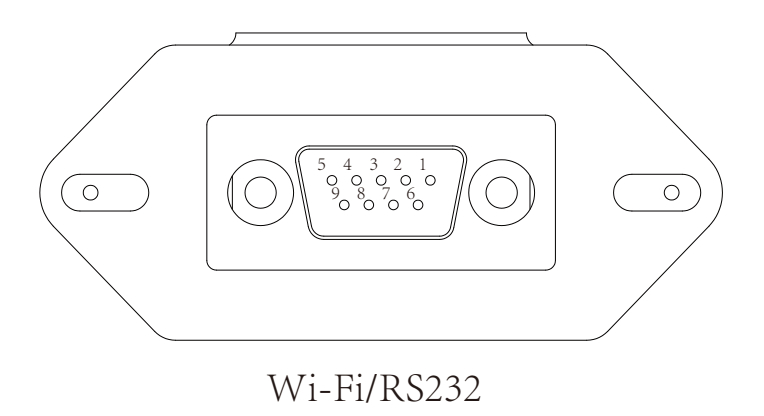

Цей порт RS232 використовується для підключення бездротового реєстратора даних

# **10. Додаток II**

1. Розмір трансформатора струму з розщепленим сердечником (ТС): (мм)

2. Довжина вторинного вихідного кабелю - 4 м.

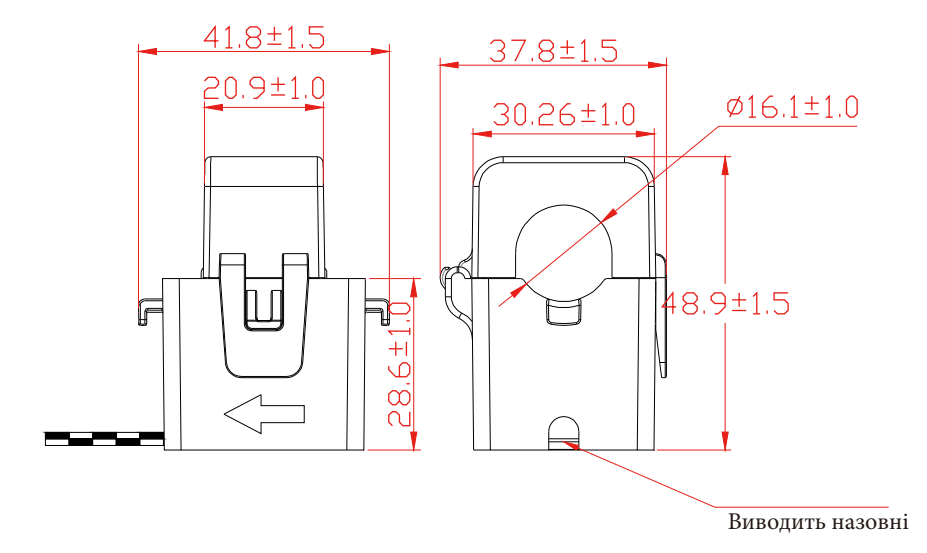

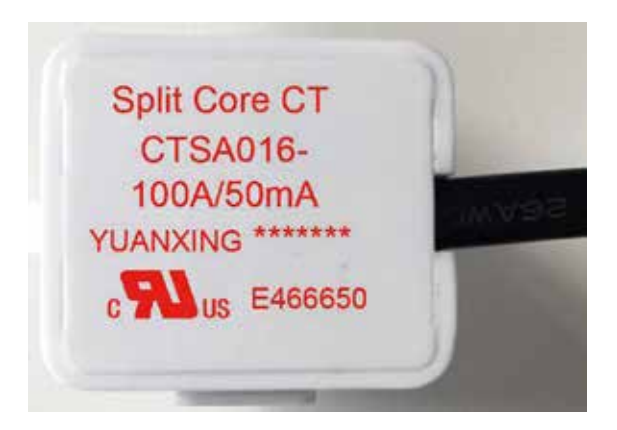

Вер.: 2.2, 2023-02-28

Авторизований дистриб'ютор компанії Ningbo Deye Ess International Trade CO, LTD Реєстраційний номер: 36676358 Адреса: Україна, Київ, Проспект Академіка Королева 1, 03148 Номер телефону: +380 67 223 23 13 Електронна пошта: info@helius.com.ua Сайт: helius.com.ua

## NINGBO DEYE INVERTER TECHNOLOGY CO., LTD.

Add: No.26 South YongJiang Road, Daqi, Beilun, NingBo, China. Fax: +86 (0) 574 8622 8852 Tel: +86 (0) 574 8622 8957 E-mail: service@deye.com.cn

30240301001058